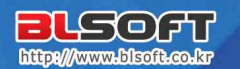

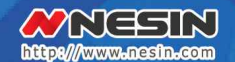

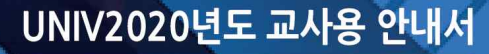

- 1부 유니브 대입전략 활용안내 성적관리 | 성적분석 | 지원가능대학 | 진학관리
- 2부 유니브 기초작업[운영자용] 기초작업

# **MED2020**

고객지원센터

서울 (02)499-0021 대전 (042)471-4902 부산 (051)747-9639 울산 (052)961-7458

대구 (053)471-4902 마산 (055)251-4902 광주 (062) 263-2851 전주 (063)229-4902

㈜비엘소프트 http://www.blsoft.co.kr

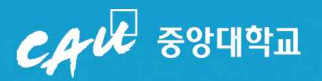

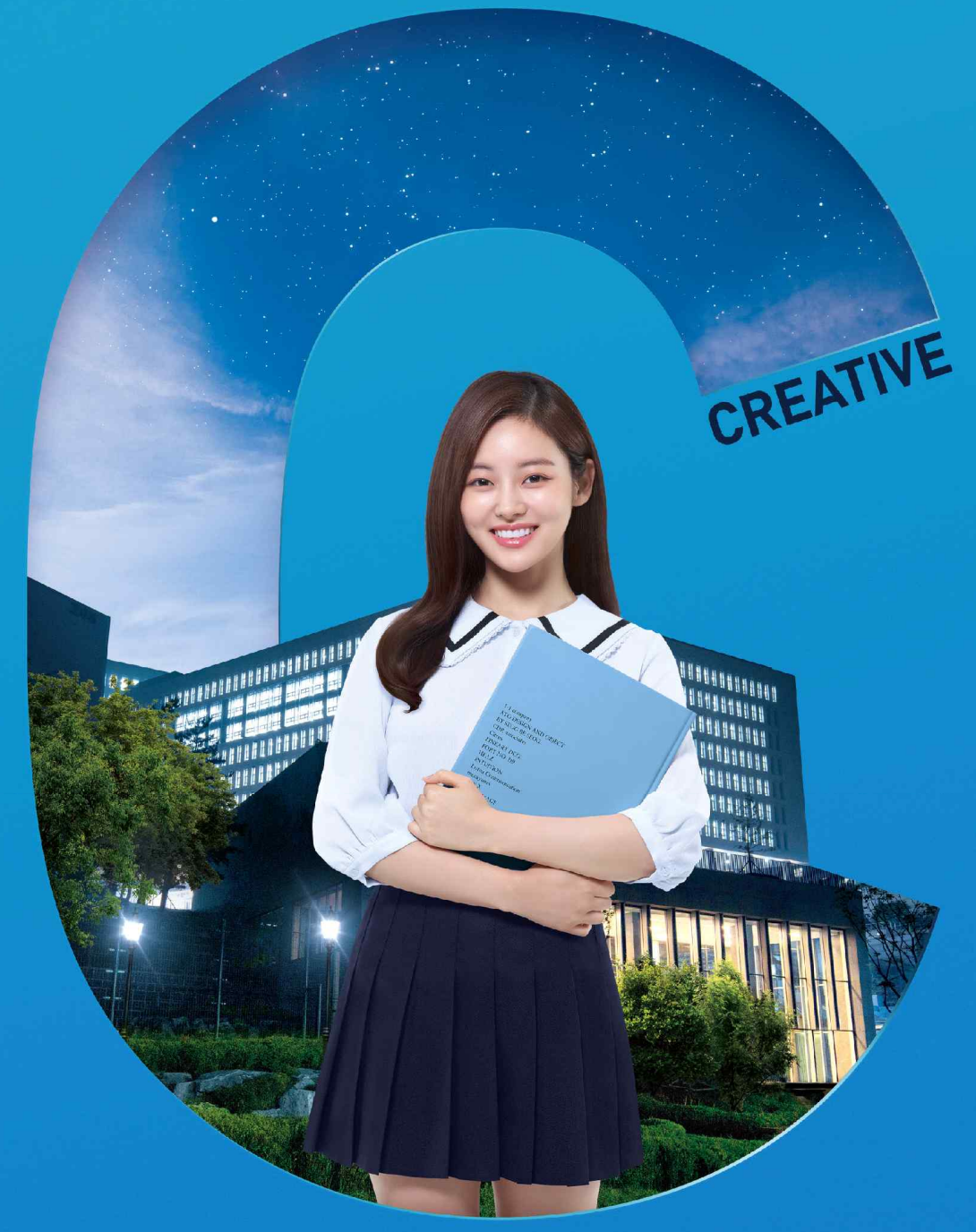

## 내일의 창을 여는 중앙의 창의 인재

다기올 4차 산업혁명 시대는 하나의 전문적 지식이 아닌 융복합적 사고를 가진 인재가 이끌 것입니다 전공을 뛰어넘고 학문의 경계를 없앤 중앙의 창의 교육시스템으로 내일을 이끌 인재를 키우겠습니다

**Global Creative Leader** 

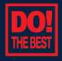

중앙대학교 2021학년도 입학안내

http://admission.cau.ac.kr 02)820-6393

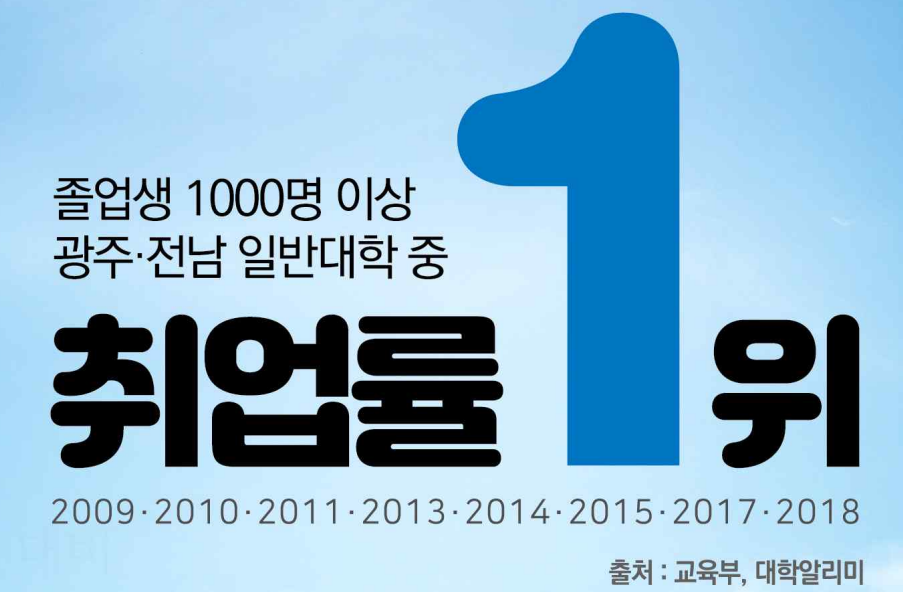

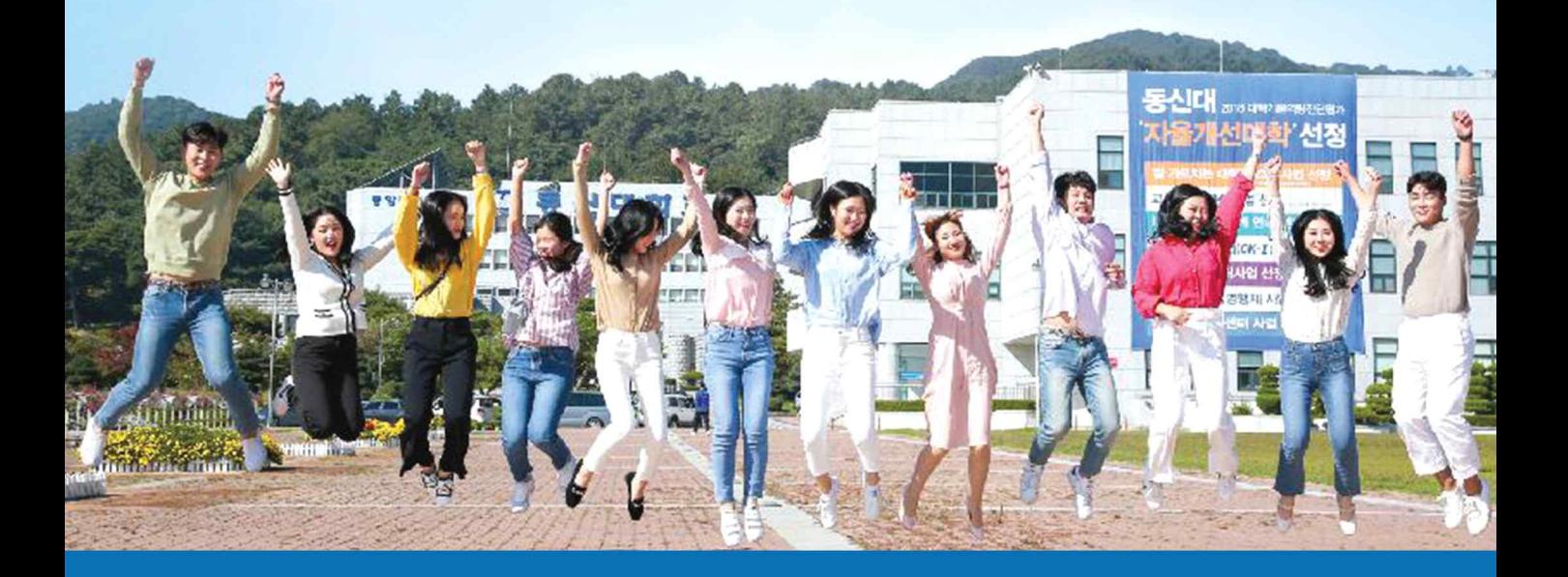

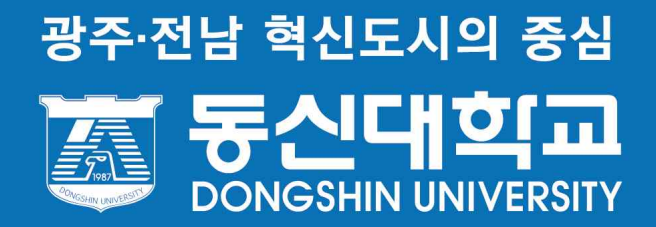

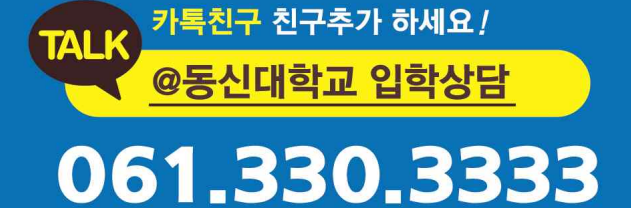

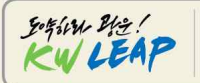

혁신적인 ICT 중점교육을 통해 내일의 기술을<br>창조하고 지역과 함께 소통하며 발전하는 광운의 눈부신 도약을 상징

## 4차산업혁명시대의 KING을키우다! **DEEP THINKING** 광운대학교

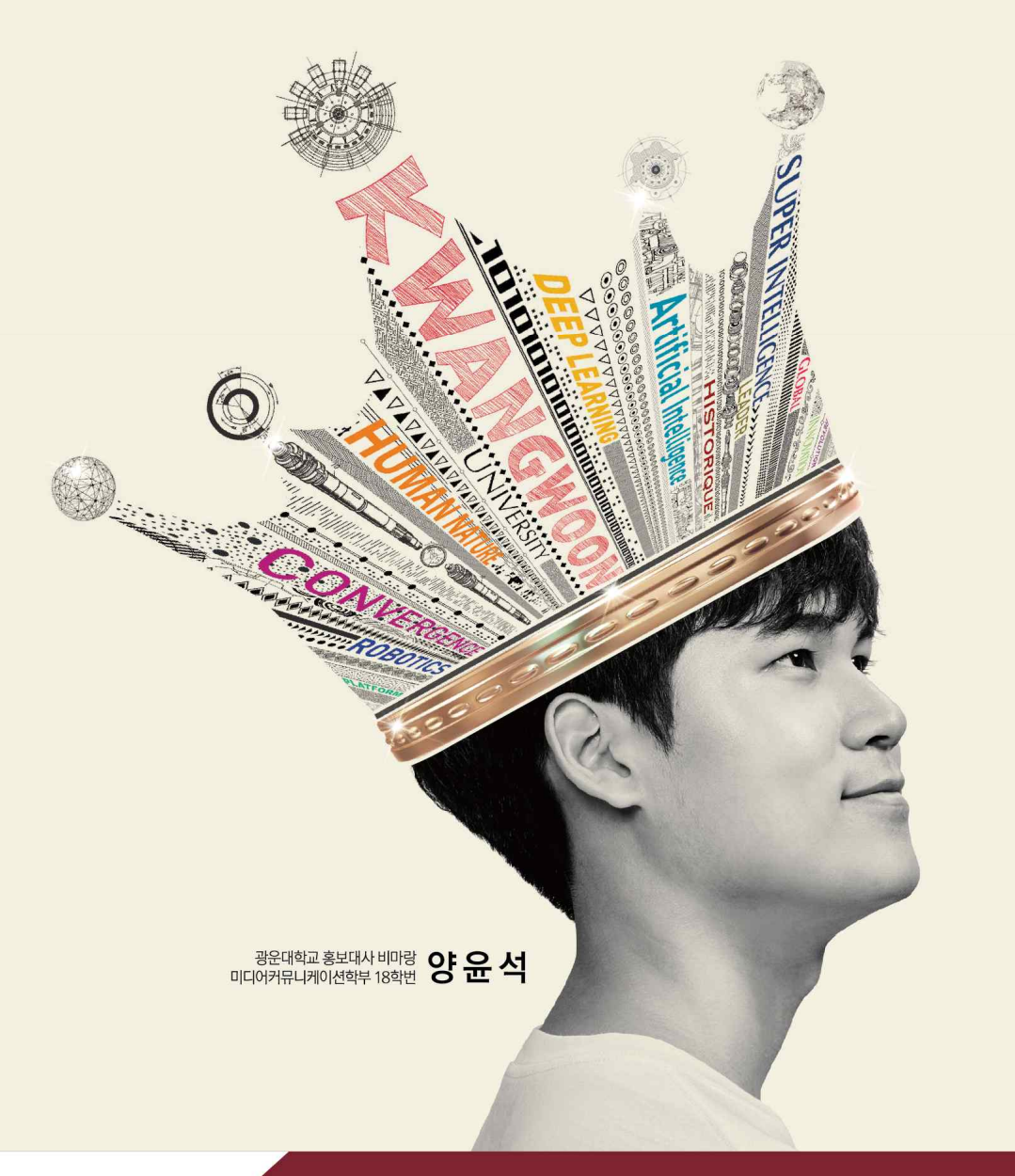

광운대학교 **KwangWoon University** 

"모두의 요강(mdipsi.com)을 통해 광운대학교의 입시정보를 확인할 수 있습니다."

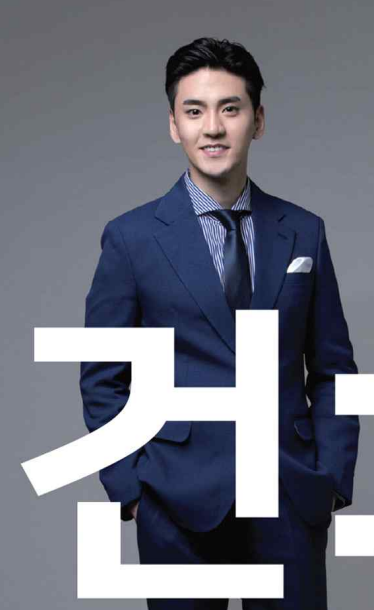

남과 다른 미래를 세우는 대학 우리는 건방진 대학, 유원대학교입니다.

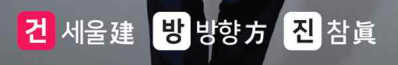

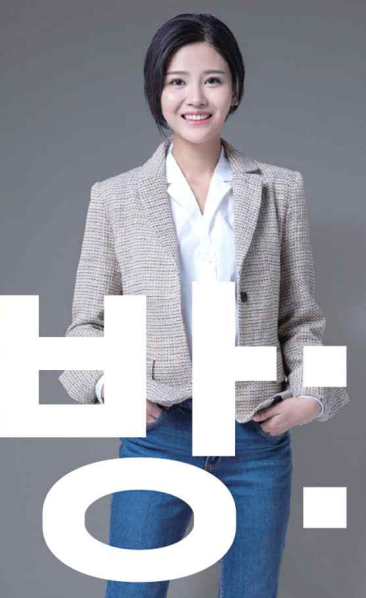

남과 다른 미래를 세우는 대학 우리는 건방진 대학, 유원대학교입니다.

## <mark>건</mark> 세울建 방 방향方 진 참眞

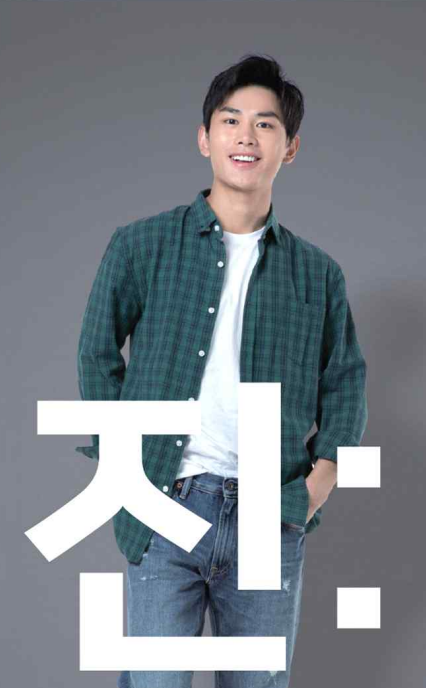

남과 다른 미래를 세우는 대학 우리는 건방진 대학, 유원대학교입니다.

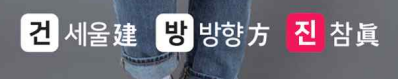

## 4년후 영웅이 되다 1박지대

<mark>건</mark> 세울 建 : 남과 다른 미래를 세우는 대학 <mark>방</mark> 방향 方 : 남과 다른 방향을 바라보는 대학 진 참眞 : 남과 다른 진리를 꿈꾸는 대학

## "2019 교육부 대학혁신지원사업 선정"

최초합격자장학금(150만원)<br>지역인재장학금(150만원)<br>담임선생님추천장학(100만원) 신입생 기숙사 100%수용

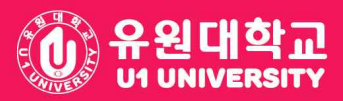

영동캠퍼스 29131 충청북도 영동군 영동읍 대학로 310 T.043-740-1114 아산캠퍼스 31415 충청남도 아산시 음봉면 연암산로 52-70 T.041-536-5800

## UNIV2020에 대하여……

### UNIV2020을 이용해 주셔서 감사합니다.

본 프로그램은 2021학년도 대학입시를 기준으로 개발되었습니다. 전국 1500 여개 고교의 담임선생님 및 진학지도 담당선생님께서 고교학생들의 대학입시지 도에 사용하고 있는 대학입학정보 전문프로그램입니다.

본 프로그램은 각자 선생님의 컴퓨터에 설치 한 후 모든 학생의 데이터는 해 당 컴퓨터에만 저장이 되는 로컬방식으로 보안상 가장 안전한 프로그램입니다. 내신성적과 수능모의고사 성적을 넣고 전국의 2,4년제 대학별 전형별 학과별 점수산출, 성적통계분석, 내신수능석차연명부, 지원가능대학, 진학관리 등이 가 능하도록 체계적으로 만든 최초의 선생님 전용 대입전문 프로그램입니다.

본 프로그램은 인터넷 연결이 안되도 사용이 가능합니다. 다만, 프로그램의 특성상 해당 입시관련 대학별 내신/수능산출, 지원가능대학 서비스 등 다양한 정보등을 업데이트를 받아야 합니다. 프로그램을 구동 시 자동으로 업데이트 되오니 해당 입시 관련 프로그램 업데이트는 인터넷이 되어야 가능합니다.

본 프로그램은 약 20여년간 고교 선생님들과 함께 해 온 대입정보프로그램으 로 고교 선생님들의 진학지도에 맞추어 모든 메뉴가 구성되어 있어 사용하기 편리합니다. 또한 프로그램을 개발하여 오랫동안 독보적으로 고교에 보급해 오 며 신뢰도와 정확도 면에서 전국 선생님들의 믿음이 큰 만큼 이에 보답하고자 매년 대입관련 질 좋은 서비스를 반영하여 개발하고 있습니다.

항상 유니브를 이용해 주셔서 감사합니다.

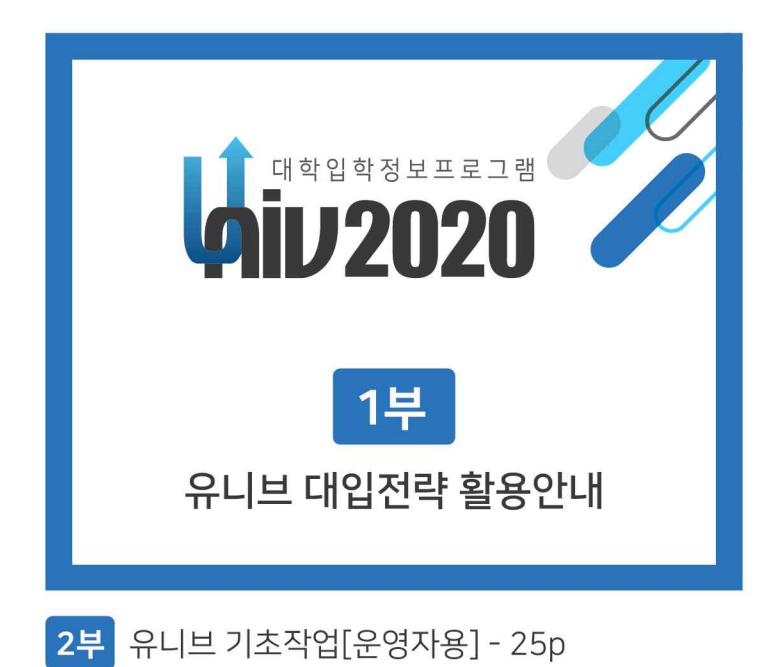

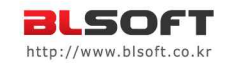

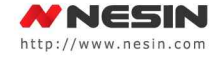

## 1부 > 유니브 대입전략 활용안내 목차 [유니브메뉴명]

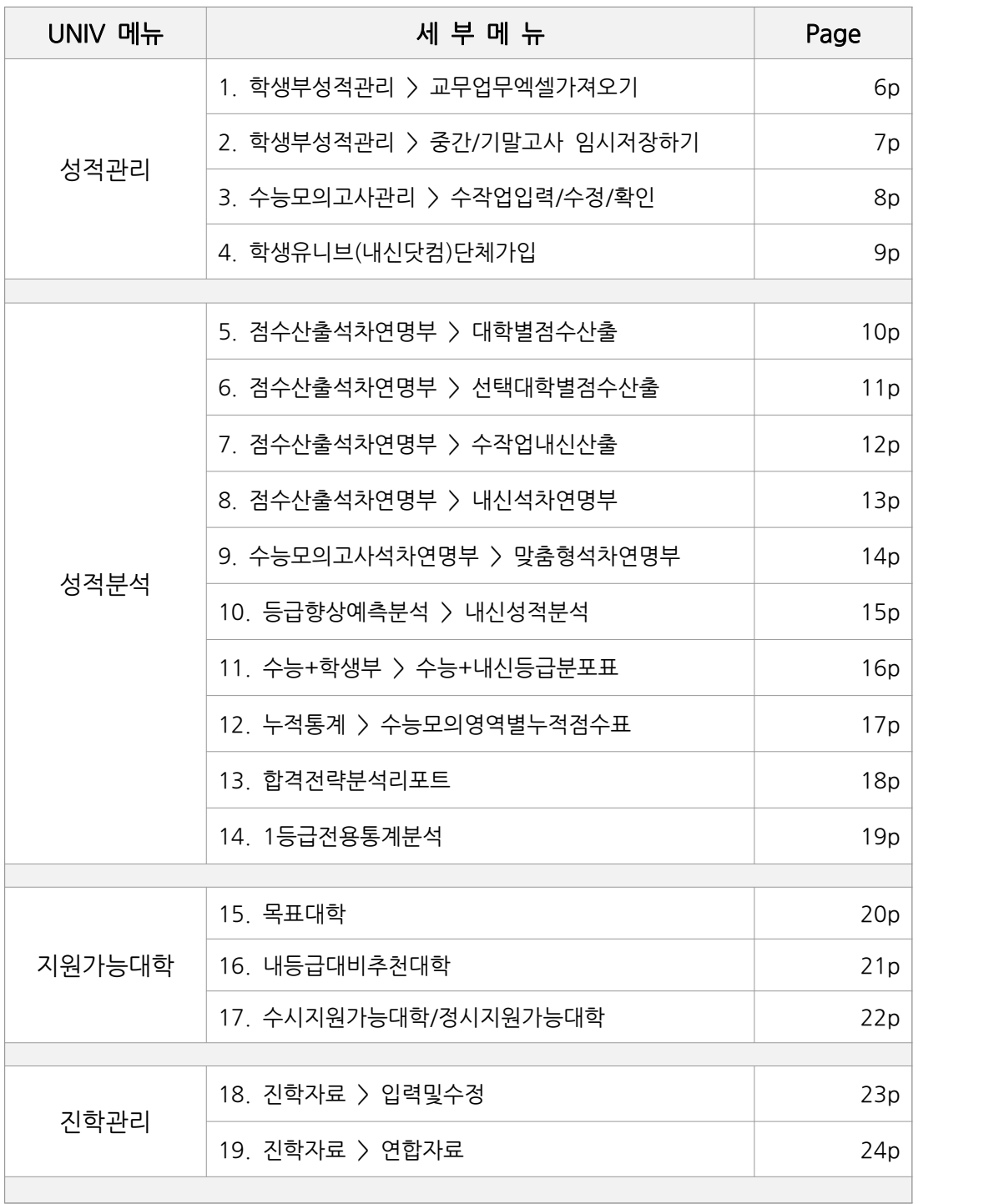

## 1부 > 유니브 대입전략 활용안내 목차 [알기쉽게보기]

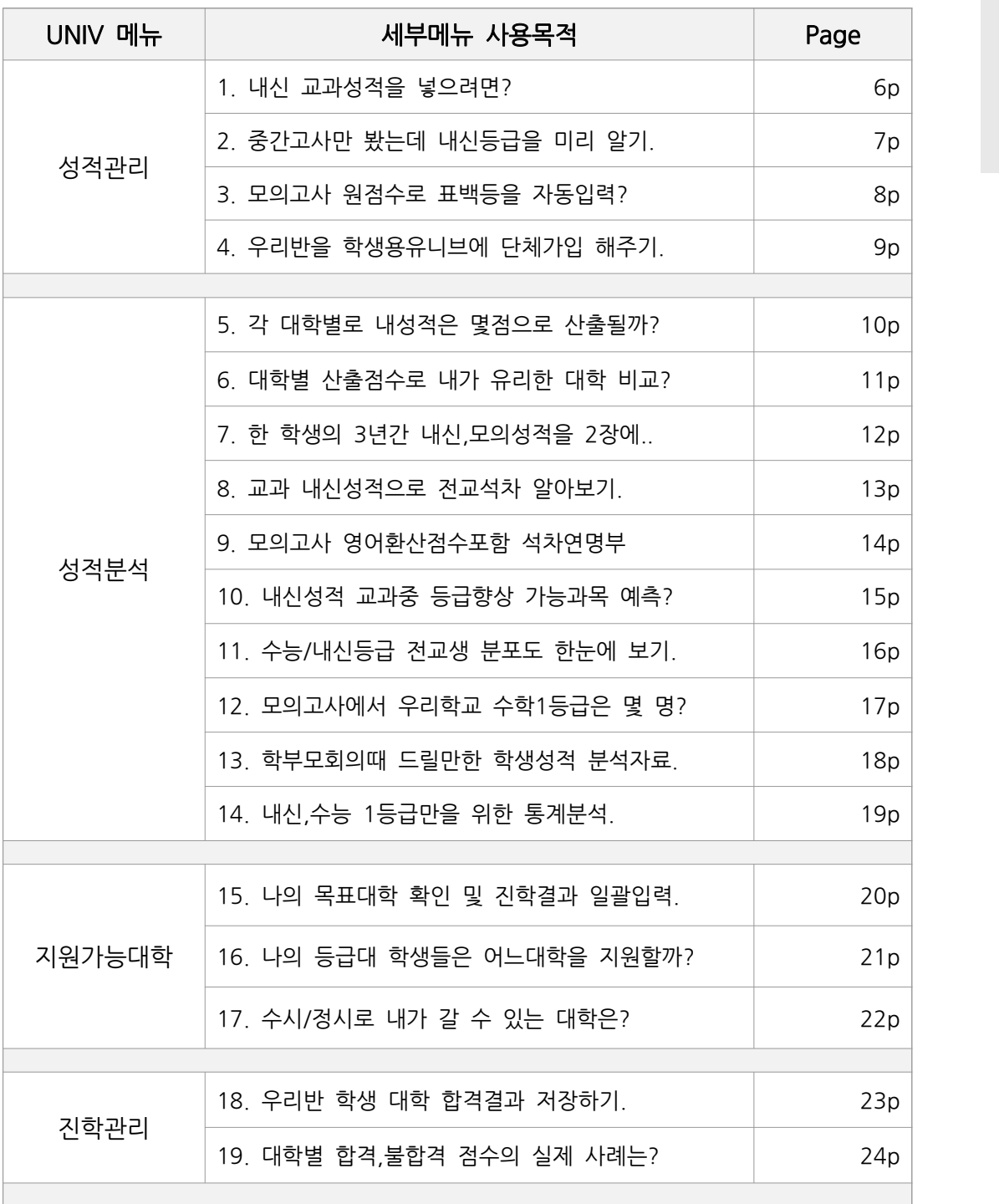

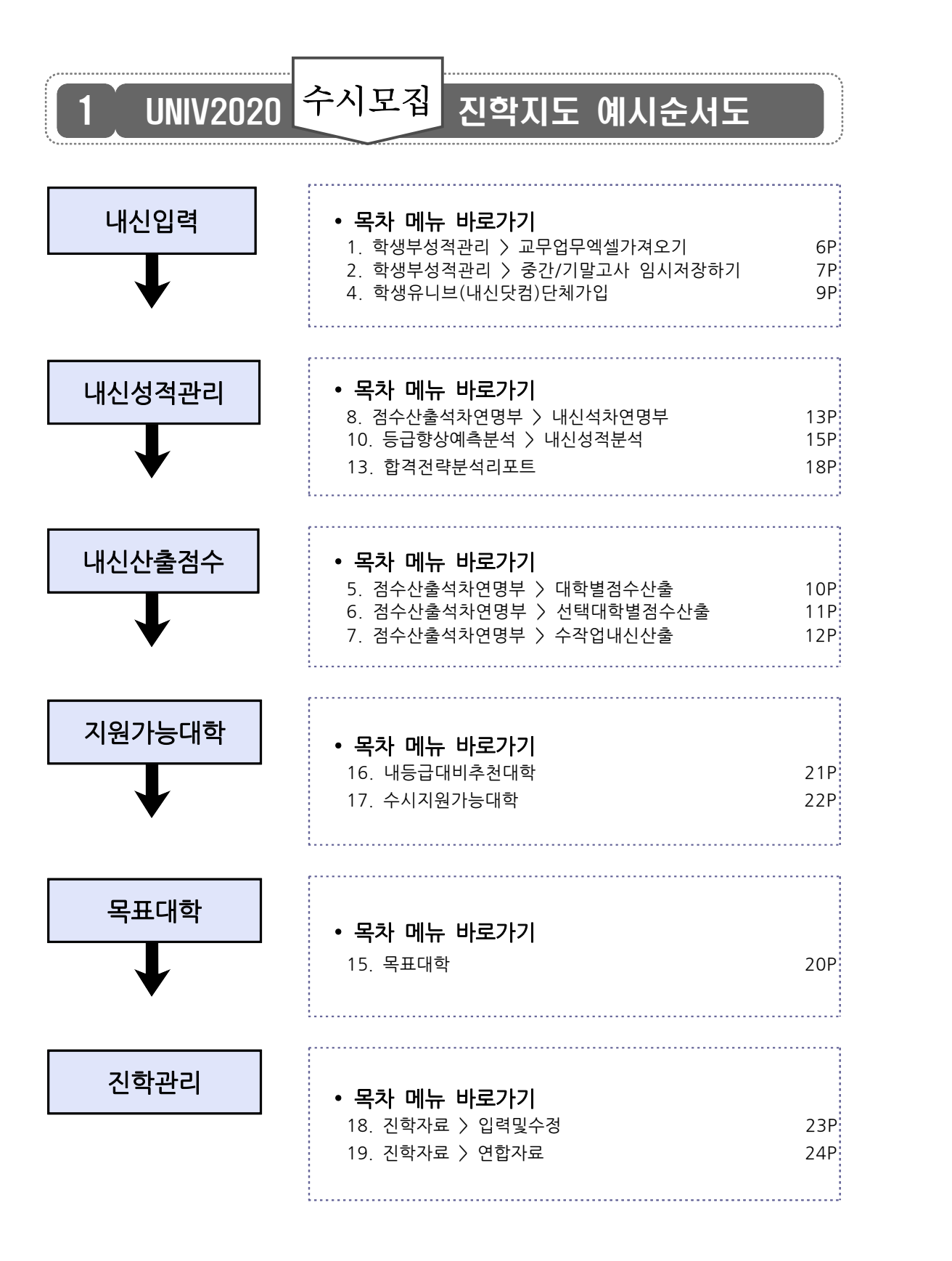

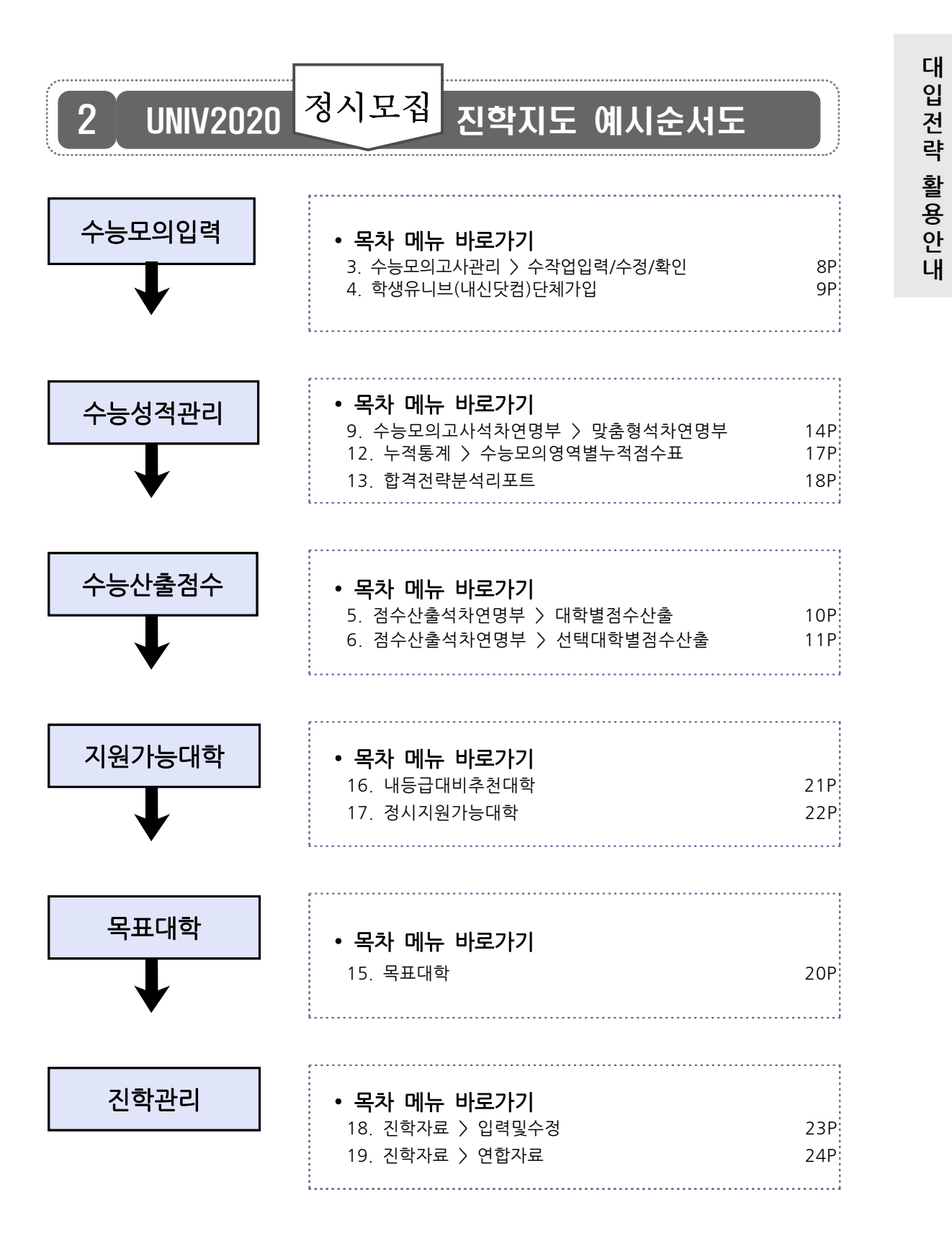

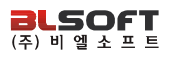

## 1 ▌ **성적관리 〉** 학생부성적관리 > 교무업무엑셀가져오기 교무업무엑셀가져오기란?

 학기 초에 담임인 경우 교무업무시스템[나이스]에 로그인하여 교과성적을 다운 로드하여, 학생의 1,2,3학년 모든 내신성적을 유니브에 넣는 메뉴입니다.

➊ 필수 선행작업 : 교무업무시스템[나이스]에서 교과성적 다운로드.

❷ 위의 선행작업 후 유니브메뉴 : 성적관리 ▷ 학생부성적관리 ▷ 교무업무엑셀가져오기 > ❶ <mark>필수 선행작업</mark> : 교무업무시스템[나이스]에서 교과성적 다운로드.<br>❷ 위<mark>의 선행작업 후 유니브메뉴</mark> : 성적관리 ▷ 학생부성적관리 ▷ <u>교무업무엑셀가져의</u><br>"불러오기" 버튼클릭 > <u>각 반별로</u> 저장하기.

## 나이스 저장메뉴 도움말 ─ <mark>◇</mark> 나이스 저장메뉴 도움말<br>교무업무시스템[나이스]에서 교과성적 가져오는 방법.<br>생활기록부 ▷ 학교생활기록부 ▷ 출력 ▷ 항목별선택[교과

─ <mark>◇</mark> 나이스 저장메뉴 도움말<br>교무업무시스템[나이스]에서 교과성적 가져오는 방법.<br>생활기록부 ▷ 학교생활기록부 ▷ 출력 ▷ 항목별선택[교과학습발달상황] ▷<br>반별로 선택 후 조회 ▷ 디스켓 모양 저장(보고서형태유지 해제) 교**무업무시스템[나이스]에서 교과성적 가져오는 방법.**<br>생활기록부 ▷ 학교생활기록부 ▷ 출력 ▷ 항목별선택[교과학습발달상황] ▷<br>반별로 선택 후 조회 ▷ <u>디스켓 모양 저장(</u>보고서형태유지 해제)

※ <운영자가 기초작업 시> 학기초 나이스에 신학년 생기부가 완료 안 된 경우 보류해도 무관합니다.

## 2 ┃ **성적관리 〉** 학생부성적관리 > 중간/기말고사 임시저장하기 .............................. <mark>2 성적관리 ></mark> 학생부성적관리 > 중<sup>;</sup><br>중간/기말고사 임시저장하기 란?

 3학년 학기초 중간고사와 기말고사까지 치른 후에야 3학년 1학기 내신등급이 나오게 <sup>됩</sup> 니다. 그런데 유니브에서는 중간고사가 끝나자 마자 원점수만 제공되는 중간고사만으로 <u>등 할 같이 한 번 있는 것이다. 그러</u><br>- 3학년 학기초 중간고사와 기말고사까지 치른<br>- 니다. 그런데 유니브에서는 중간고사가 끝나자<br>- <mark>학생의 내신등급을 미리</mark> 알 수 있습니다.

➊ 필수 선행작업 : 교무업무시스템[나이스]에서 중간고사성적 다운로드. ) <mark>필수 선행작업</mark> : 교무업무시스템[나이스]에서 중간고사성적 다운<br>- <mark>⑦</mark> 나**이스 저장메뉴 도움말**<br>교무업무시스템[나이스]에서 중간고사성적 가져오는 방법.<br>성적 ▷ 성적조회 ▷ 성적일람표조회 ▷ 전과목/전학생조회 ▷

## 나이스 저장메뉴 도움말

◇ \_ , \_ \_ \_ \_ , \_ , \_ , \_ , \_ , \_ , , , , , , \_ , , , \_ , , , \_ , , , \_ , , , \_ ,<br>- <mark>◇</mark> 나이스 저장메뉴 도움말<br>성적 ▷ 성적조회 ▷ 성적일람표조회 ▷ <u>전과목/전학생조회 ▷ 한페이지출력 옵션체크 후</u><br>▷ 조회 ▷ 디스켓모양 저장버튼 ▷ 저장시 보고서형태유지"**체크**" **─ (?) 나이스 저장메뉴 도움말**<br>교무업무시스템[나이스]에서 중간고사성적 가져오는 방법.<br>성적 ▷ 성적조회 ▷ 성적일람표조회 ▷ <u>전과목/전학생조회 ▷ 한페이지</u><br>▷ 조회 ▷ 디스켓모양 저장버튼 ▷ 저장시 <u>보고서형태유지"<mark>체크</mark>"</u>

(※ 주의 : 유니브의 다른 메뉴와는 다르게 보고서형태유지를 체크하고 저장하셔야 합니다. 또 한, 전과목/전학생조회 라는 메뉴에서 꼭 받아야 하며 해당 메뉴가 나이스에서 보이지 않을 경우는 해당메뉴 권한이 없는 경우이니 나이스 전체 권한을 가진 선생님께 전과목/전학생조회 메뉴를 나이스에서 볼 수 있도록 권한을 달라고 문의하시면 됩니다.)

### $\Theta$  위의 선행작업 후 유니브메뉴

성적관리 ▷ 학생부성적관리 ▷ 중간/기말고사 임시저장하기 ▷ "지필평가 불러오기" 버튼클 릭 ▷ 성적파일 불러오기 ▷ "교과성적 변환" 버튼클릭.

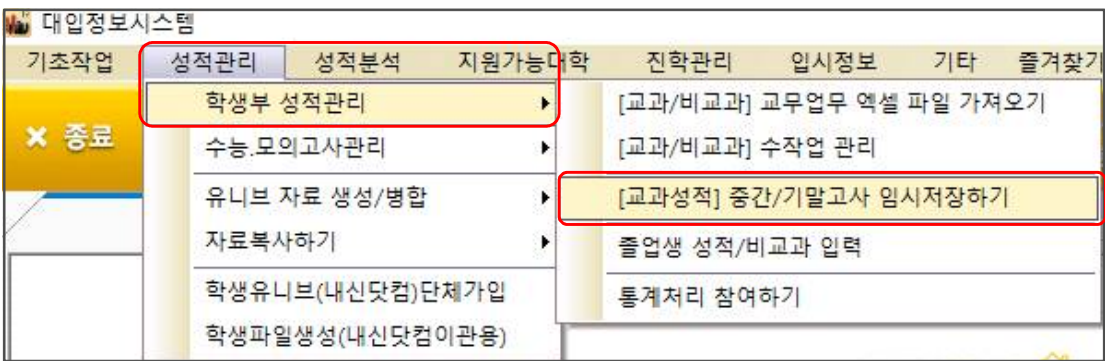

## <mark>3나SOFT</mark><br>- 2014년 - 2014년 - 2014년<br>- 2014년 - 2월 13년<br>- 2014년 - 2월 13년 13년 - 2월 20일 - 2월 20일 12년 12년 12년 12년 12월 12일 12년 12월 12일 12월 12일 12월 12일 12월 12일 12월 12일 12 3 성적관리 > 수능모의고사관리 > 수작업입력/수정/확인

**수작업입력 / 수정 / 확인 이란?**<br>매달 수능모의고사를 본 후 성적이 발표되면, 유니브에서 <u>모의고사 성적</u>을 확인/ 엑셀<br>다운로드/ 워적수기준 적수자동인력을 하는 메뉴인니다 다운로드/ 원점수기준 점수자동입력을 하는 메뉴입니다.

➊ BLSN(수능모의고사프로그램) ▷ 교육청 수능모의고사 당일날 학생용 OMR카드를 교육청에 넘겨주기 전에 학생카드를 스캐너로 리딩하여 원점수를 데이터화 하는 유료프로그램입니다. 위 프로그램을 사용하는 학교는 데이터화 된 원점수를 유니브에 업로드 후,

### ∵ 유니브 사용메뉴 : 성적관리 ▷ 수능모의고사관리 ▷ BLSN자료 가져오기.

유니브에서 실채점점수자동입력 서비스를 이용하여 가져온 원점수를 기준으로 표준점수, 백분 위, 등급을 자동입력 할 수 있습니다. 즉, 다른 학교처럼 엑셀에 선생님이 모의고사성적을 직 접 입력하지 않아도 됩니다.

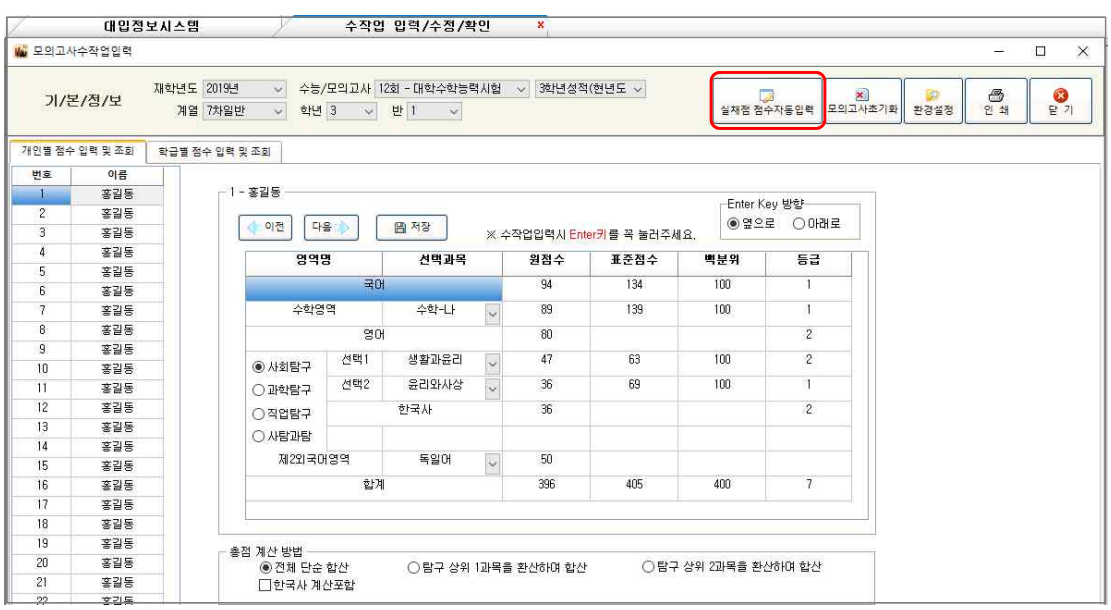

### ➋ 유니브 사용메뉴 : 수능모의고사관리 ▷ 수작업입력/수정/확인 ▷ "실채점점수자동입력"

## 4 성적관리 > <sub>학생유니브(내신닷컴) 단체기<br>- 2008년 - 대한민국의 대한민국의<br>- <mark>학생용유니브(내신닷컴) 단체가입 이란?</mark></sub> 4 ▌ **성적관리 >** 학생유니브(내신닷컴) 단체가입

 [선생님은 유니브/학생은 내신닷컴]에서 유니브와 같은 대입정보를 볼 수 있으며, 담임 선생님께서 유니브를 통해 우리반을 단체가입 해주면 학생이 내신닷컴에 로그인하여 유료서비스를 일부 무료로 이용가능합니다.

➊ 학생용유니브(내신닷컴) 단체가입 시 우리반 학생의 해택.

- │<br>● 학생용유니브(내신닷컴) 단체가입 시 우리반 학생의 해택.<br>▶ 내신닷컴(www.nesin.com)의 수시, 정시 합격예측 유료서비스를 일부 무료로 사용.<br>▶ 학생이 목표대학을 저장하면. 유니브 프로그램의 내신닷컴선생님페이지에서 확인. ❶ <mark>학생용유니브(내신닷컴) 단체가입 시 우리반 학생의 해택.</mark><br>▶ 내신닷컴(www.nesin.com)의 수시, 정시 합격예측 유료서비스를 일부 무료로 사용.<br>▶ 학생이 목표대학을 저장하면, 유니브 프로그램의 내신닷컴선생님페이지에서 확인.<br>▶ 내신닷컴선생님페이지의 우리반 목표대학 엑셀다운 밓 유니브 업로드 가능. ❤ ㅋㅎㅎㅠㅋㅡ(ㅋㄷㅅ님) 단계거듭 시 T ㅋㄷ ㅋㅎㅋ 해ㅋ.<br>▶ 내신닷컴(www.nesin.com)의 수시, 정시 합격예측 유료서비스를 일부 무료로 시<br>▶ 학생이 목표대학을 저장하면, 유니브 프로그램의 내신닷컴선생님페이지에서 확인<br>▶ 내신닷컴선생님페이지의 <u>우리반 목표대학 엑셀다운</u> 및 유니브 업로드 가능.<br>▶ 각월 모의고사 및 1학기성적 추가 시 성적추가 전송으로 성적표 확인가능. ▶ 내신닷컴(www.nesin.com)의 수시, 정시 합격예측 유료서비스를 일부 무료로 <sub>′</sub><br>▶ 학생이 목표대학을 저장하면, 유니브 프로그램의 내신닷컴선생님페이지에서 확인<br>▶ 내신닷컴선생님페이지의 <u>우리반 목표대학 엑셀다운</u> 및 유니브 업로드 가능.<br>▶ 각월 모의고사 및 1학기성적 추가 시 성적추가 전송으로 <u>성적표 확인가능</u>.<br>▶ 해당 메뉴는 회사서버로 성적이 전송되는 것이므로 "개인정보
	- ▶ 학생이 목표대학을 저장하면, 유니브 프로그램의 내신닷컴선생님페이지에서 확인.<br>▶ 내신닷컴선생님페이지의 <u>우리반 목표대학 엑셀다운</u> 및 유니브 업로드 가능.<br>▶ 각월 모의고사 및 1학기성적 추가 시 성적추가 전송으로 <u>성적표 확인가능</u>.<br>▶ 해당 메뉴는 회사서버로 성적이 전송되는 것이므로 "개인정보동의서" 확보 필수.
	-
	-
	-

 $\bigcirc$  유니브 사용메뉴 : 성적관리 ▷ 학생유니브(내신닷컴)단체가입

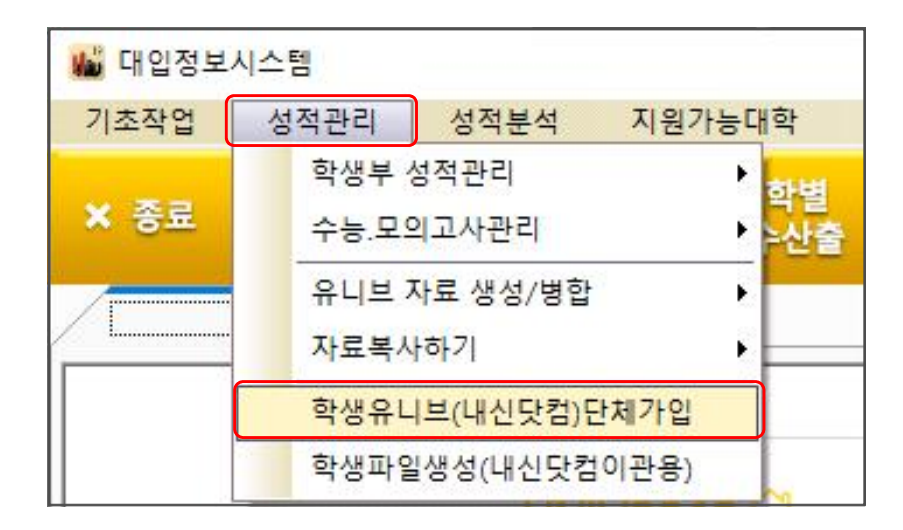

### ※ 내신닷컴 단체가입 시 우리반 학생들의 아이디와 비밀번호는?

 유니브 위의 메뉴에서 우리반의 아이디는 이메일, 비밀번호는 핸드폰번호로 단체가입 하면, 학생이 내신닷컴에 로그인하여 자신이 원하는 아이디로 변경이 가능합니다.

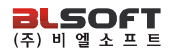

## 대학별점수산출 이란? 5 성적분석 > 점수산출석차연명부 > 대학별점수산출

 매년 전국대학은 수시, 정시 모집에서 학생의 성적을 각각 다르게 반영하여 모집합니다. 이에 따른 대학별 모집요강을 분석하여 대학별/전형별/학과별로 학생의 성적이 각각 몇 점으로 반영되는지 확인할 수 있습니다.

### ∵ 유니브 사용메뉴 : 성적분석 ▷ 점수산출석차연명부 ▷ 대학별점수산출

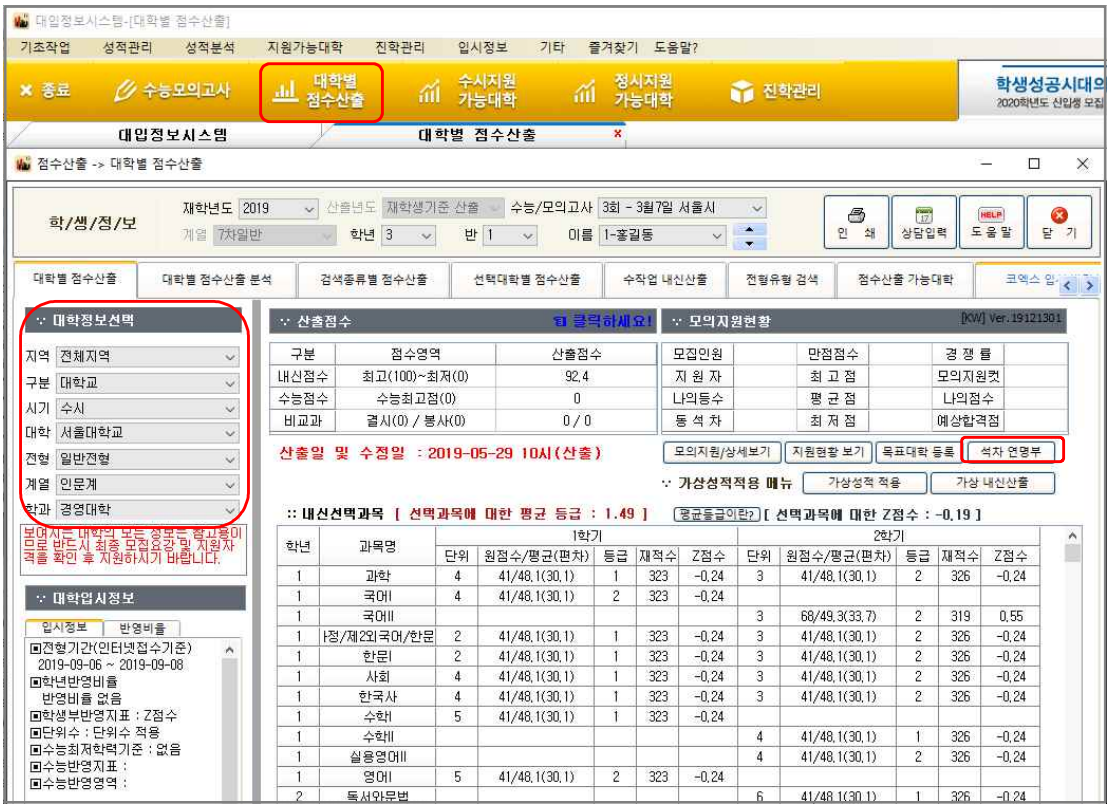

‣ 대학정보선택에서 수시/정시 모집시기를 선택 후 목표대학은 선택 하시면 그 해당대학의 모집요강 계산식에 맞게 각 전형별, 학과별로 각각 다른 산출점수를 바로 확인 할 수 있습니 다. 전국 2,4년제 모든 대학을 매년 가장 빠르고 정확하게 산출하고 있습니다.

▶ "석차연명부" 클릭 시 해당 대학, 전형, 학과기준으로 전교석차 리스트를 볼 수 있습니다.

## 선택대학별점수산출 이란? 6 성적분석 > 점수산출석차연명부 > 선택대학별점수산출

 학생의 목표 대학이 5개가 정해 졌다면, 그 5개 대학학과의 점수산출 기준이 모두 다를 것입니다. 그 산출점수별로 교내 또는 전국에서 석차비율을 분석하여 어떤 대학이 좀 <sup>더</sup> 내 성적이 유리하게 작용하는지 알 수 있습니다.

### ∵ 유니브 사용메뉴 : 성적분석 ▷ 점수산출석차연명부 ▷ 선택대학별점수산출

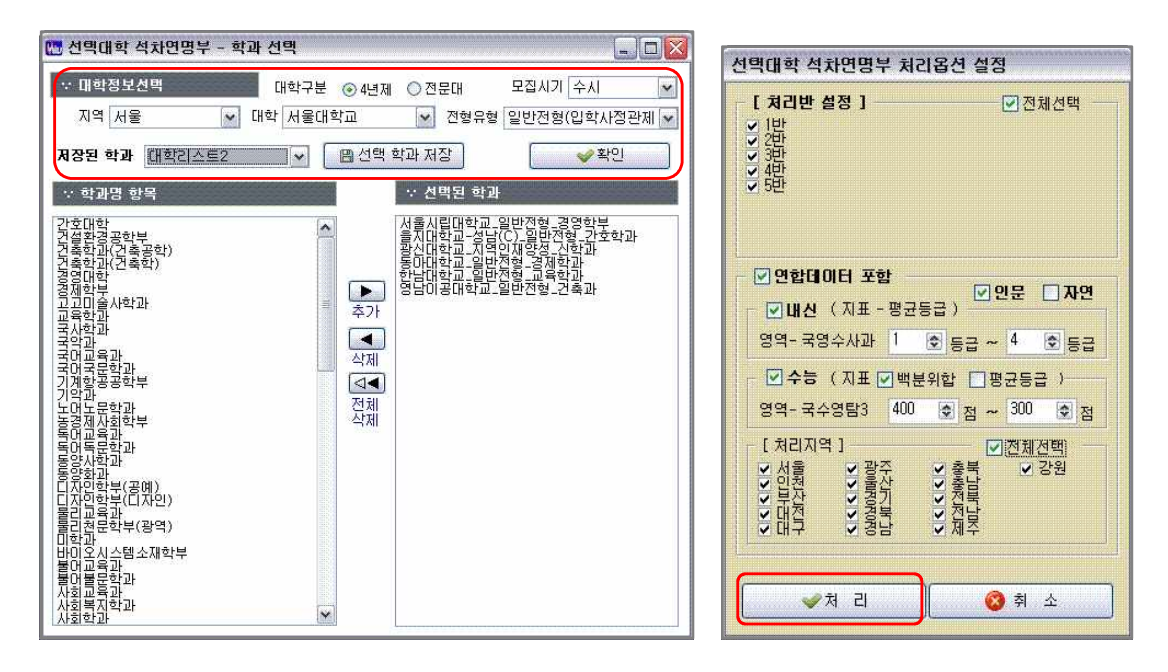

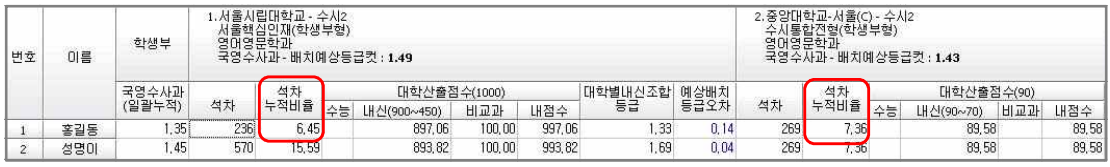

‣ 홍길동 학생의 수시 기준 조회결과에 보면 1대학은 석차누적비율이 6.45% 이고, 2대학은 7.36% 로 분석되어, 1대학의 기준으로 산출되는 내점수가 2대학의 산출기준보다 더 유리하 게 작용한 것을 알 수 있습니다.

‣ 연합데이터 포함한 석차누적비율은 내신수능연합처리 참여 후 이용이 가능합니다.

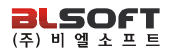

## <mark>라</sub> SOfT</mark><br>- 2004년서 > <sub>점수산출석</sub>;<br>- 2014년~<br>- 수작업내신산출 이란? 7 ▌ **성적분석 >** 점수산출석차연명부 > 수작업내신산출

 한 학생의 1,2,3학년때의 모든 내신성적 및 수능모의고사 성적을 A4용지 2장으로 인쇄하여 성적표 대용으로 나누어 줄 수 있습니다.

### ∵ 유니브 사용메뉴 : 성적분석 ▷ 점수산출석차연명부 ▷ 수작업내신산출

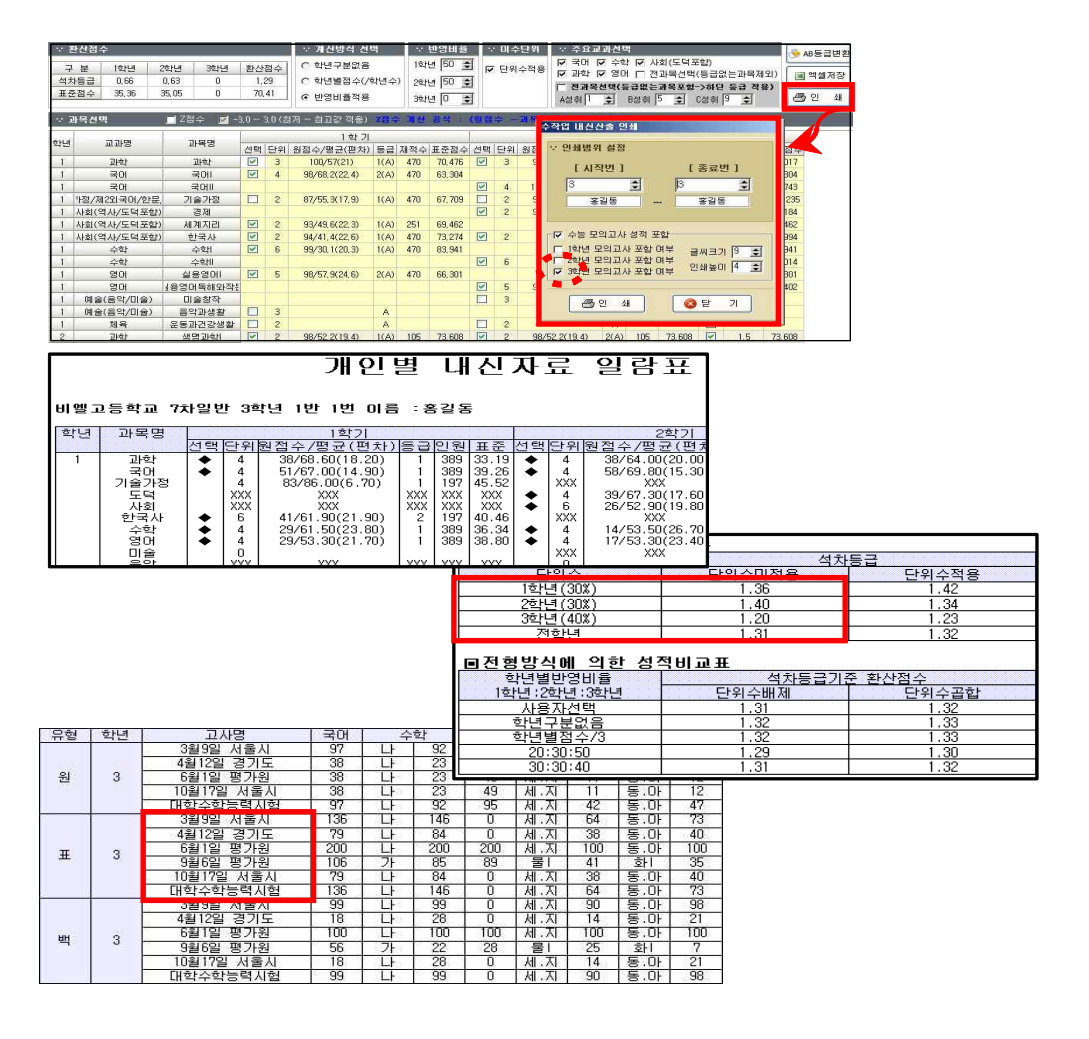

### ∵ 비슷한 다른메뉴 : 성적분석 ▷ 코엑스진로진학박람회- 수시(정시)입학상담성적산출표

## 내신석차연명부 란? 8 ▌ **성적분석 >** 점수산출석차연명부 > 내신석차연명부

 내신 교과성적으로 각 학년별 평균등급을 분석하여 교내석차 및 석차백분율을 볼 <sup>수</sup> 있고, 엑셀로 저장하여 활용이 가능합니다.

## ∵ 유니브 사용메뉴 : 성적분석 ▷ 점수산출석차연명부 ▷ 내신석차연명부

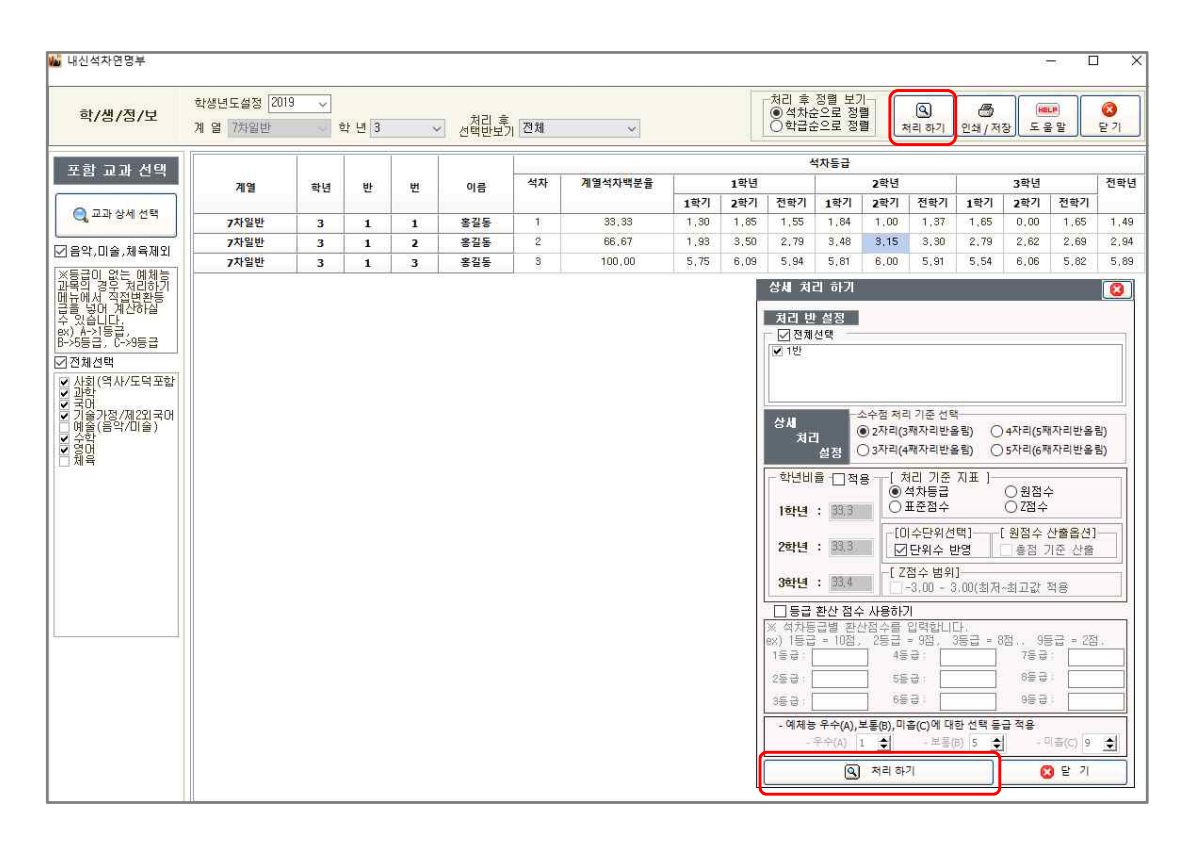

▶ 유니브 해당메뉴에서 "처리하기" 버튼을 누르고 옵션설정 창이 팝업으로 뜨면, 원하는 옵션 을 설정하시고 옵션창의 "처리하기" 버튼을 누르면 내신등급 석차가 산출되고 엑셀로 저장하 여 활용이 가능합니다. 특별한 옵션조건을 원하지 않을 경우에는 옵션선택 없이 바로 처리하 기 버튼을 클릭하셔도 조회 가능합니다.

## <sub>위해남조로</sub><br><mark>9 성적분석 ></mark> 수능모의고<br>맞춤형석차연명부 란? 9 성적분석 > 수능모의고사석차연명부 > 맞춤형석차연명부

 수능모의고사의 전교석차를 처리합니다. 영어의 경우 등급환산점수를 적용하여 국수 영탐 4과목기준의 표준점수 석차도 처리가 가능합니다.

## ∵ 유니브 사용메뉴 : 성적분석 ▷ 수능모의고사석차연명부 ▷ 맞춤형 석차연명부

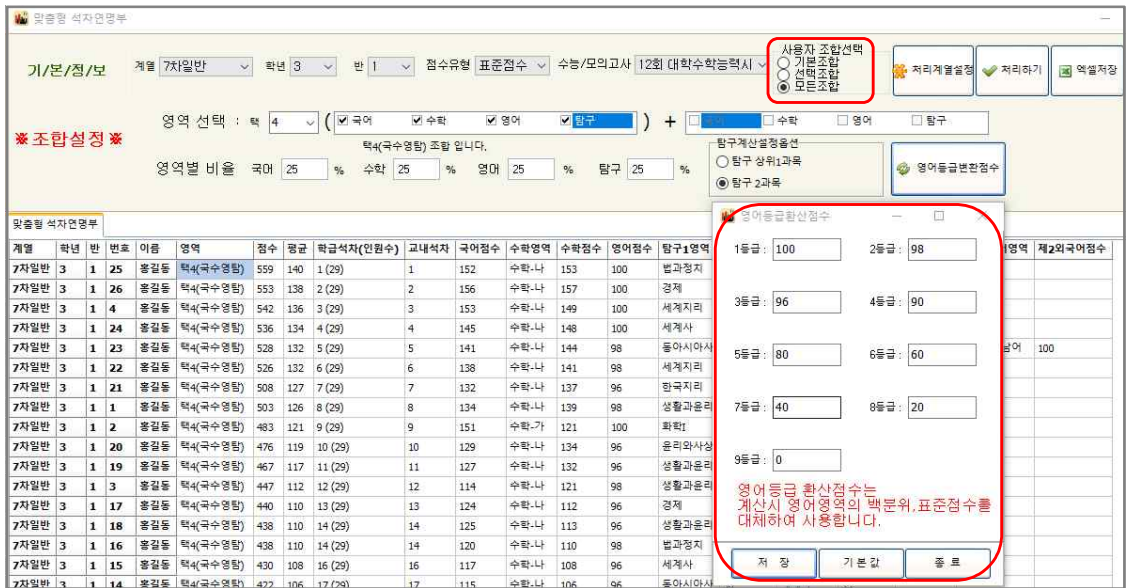

▶ 수능모의고사 성적기준으로 사용자가 원하는 수능영역의 반영조합/ 반영비율 등으로 학급석 차/교내석차를 처리할 수 있습니다.

▶ 국수영탐 4과목기준 표준점수로 석차 처리 시, 영어의 경우 절대평가로 등급만 있게 되어 영어는 빠지게 되는데, 이 메뉴에서 "사용자 조합선택" 옵션중 "모든조합"을 선택하여 처리하 면, 영어는 등급별 환산점수를 적용하여 전교석차를 알아볼 수 있습니다.

‣ 이후 엑셀저장 버튼을 이용하여 엑셀로 저장하여 활용할 수 있습니다.

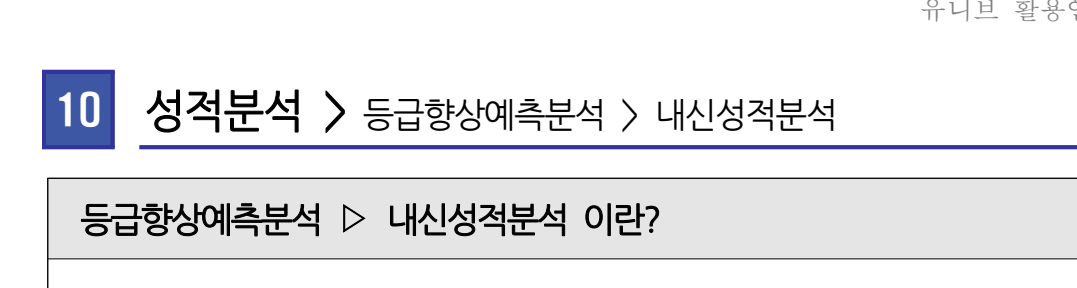

 학생에게 주는 희망성적표입니다. 나의 현재 교과등급을 분석하여 다음번 기말고사에서 한 등급을 올리기에 가장 유리한 3과목을 알려 줍니다.

### ∵ 유니브 사용메뉴 : 성적분석 ▷ 등급향상예측분석 ▷ 내신성적분석

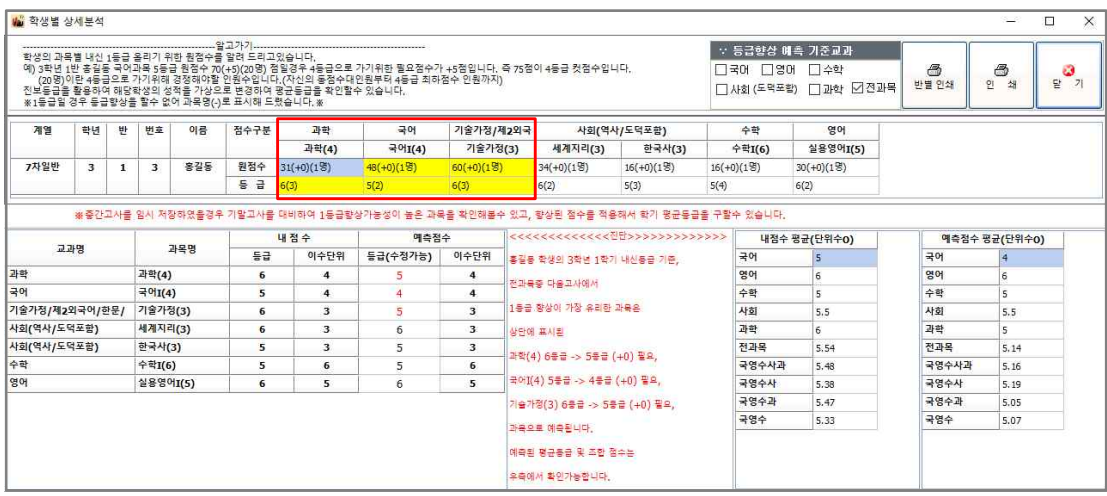

▶ 홍길동 학생은 다음번 기말고사에서 과학,국어,기술가정 과목을 조금만 더 열심히 공부하면, 과학의 경우 현재는 6등급이지만 5등급으로 한 등급을 올릴 수 있는 확률이 가장 큰 과목입 니다.

▶ 등급향상예측분석〉내신성적분석의 분석방법은 학생이 받은 각 과목별 원점수와 교내 각 내 신교과 과목별 등급컷을 비교분석하여 한 등급을 올릴 수 있는 가장 유리한 과목을 찾아 냅니 다.

▶ 예를들어 과학 원점수: 51(+3)(2명) / 등급: 6(5) 로 되어있다면, 과학과목의 원점수는 51 점을 받았고 6등급 이지만 +3점만 추가로 맞았다면 5등급이 될 수 있었다는 분석입니다. 또 한 괄호안의 (2명) 은 등수기준 분석으로 내가 2명만 더 따돌렸으면 5등급이 될 수 있었다는 분석입니다.

▶ 앞에서 설명했던 "학생부성적관리〉중간/기말고사 임시저장하기"를 이용하여 중간고사를 넣 어서 해당학기 등급이 있는 경우 기말고사 예측 준비용으로 활용이 가능합니다.

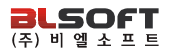

## 11 성적분석 > 수능 + 학생부 > 수능 + 내신등급분포표

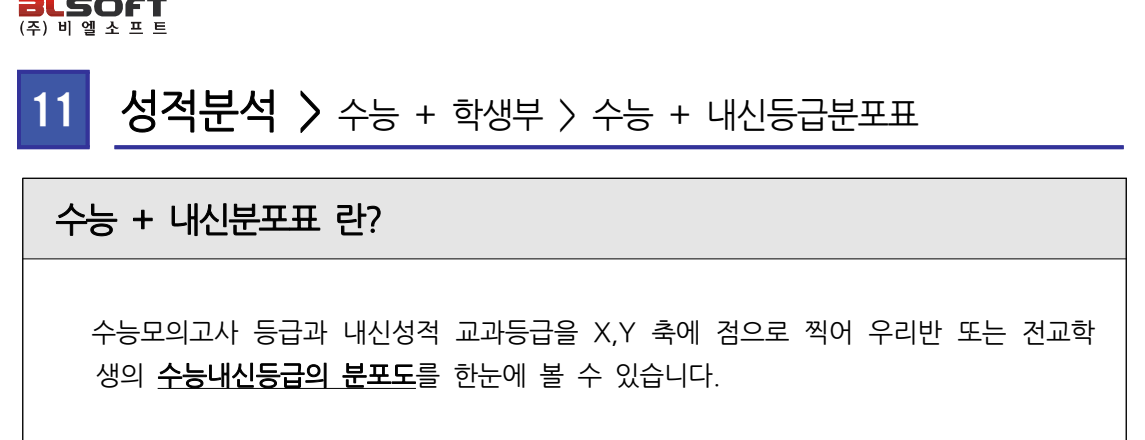

### ∵ 유니브 사용메뉴 : 성적분석 ▷ 수능+학생부 ▷ 수능+내신등급분포표

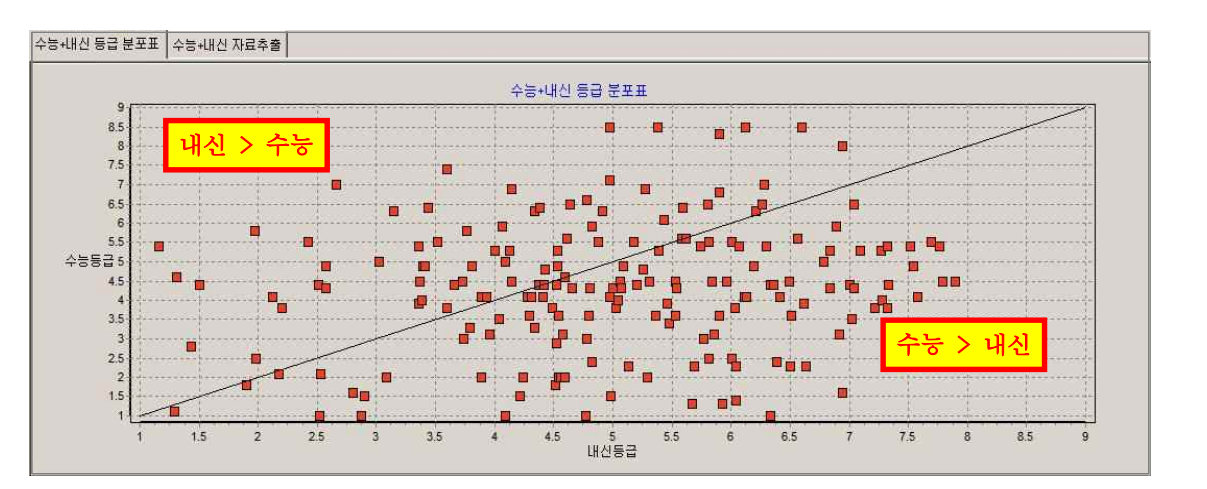

▶ 위 분포표에서 대각선을 기준으로 위쪽에 위치하는 학생이 많을 경우에는 내신이 유리한 것으로 판단되며, 대각선 기준으로 아래쪽에 위치하는 학생이 많을 경우에는 수능이 유리한 것으로 판단됩 니다.

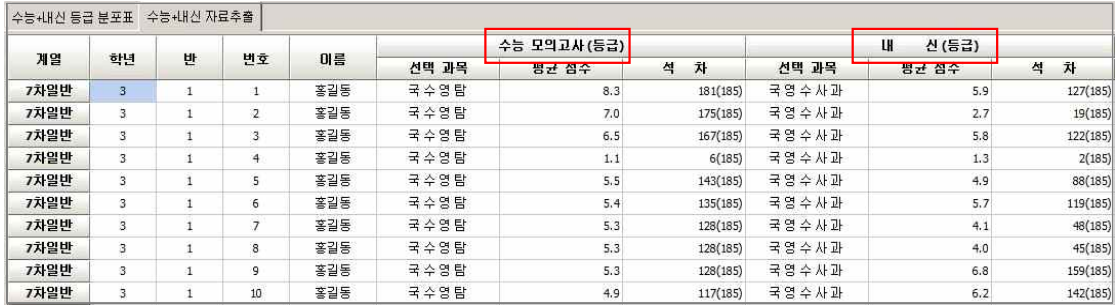

▶ 위 분포표의 실제학생들의 수능과 내신등급으로 전교석차가 나와서 각 개인별 수능/내신의 비교 가 한눈에 가능하며 수시/정시모집에서 학생별 유불리성을 판단 할 수 있습니다.

## 수능모의영역별누적점수표 란? 12 성적분석 > 누적통계 > 수능모의영역별누적점수표

 수능모의고사를 봤는데 우리학교 수학 1등급은 몇 명일까? 매달 모의고사에서 인원수 변화가 있을까? 에 대한 보고용 자료로 활용하면 좋습니다.

### ∵ 유니브 사용메뉴 : 성적분석 ▷ 누적통계 ▷ 수능모의영역별누적점수표

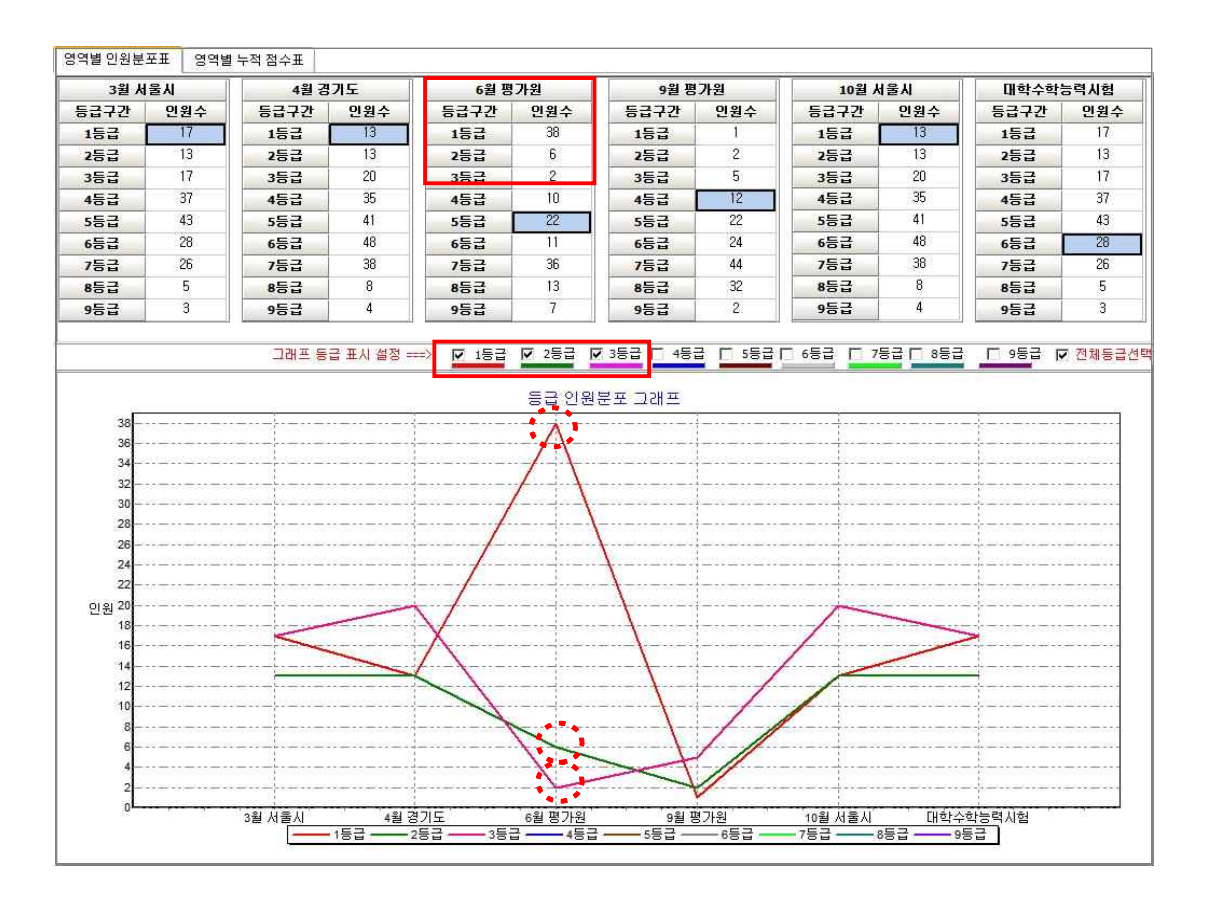

▶ 수능모의고사 영역별로 과목을 선택하고 처리하기를 하면, 각 월별로 각 등급별 인원수를 확인하고 등급별 인원 증감 그래프도 확인 할 수 있습니다.

▶ 인쇄하기, 엑셀저장 기능을 활용하여 각 학교의 운영자 선생님이나 진학지도 담당 선생님 등이 보고용 자료로 활용하시면 좋습니다.

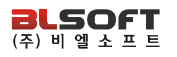

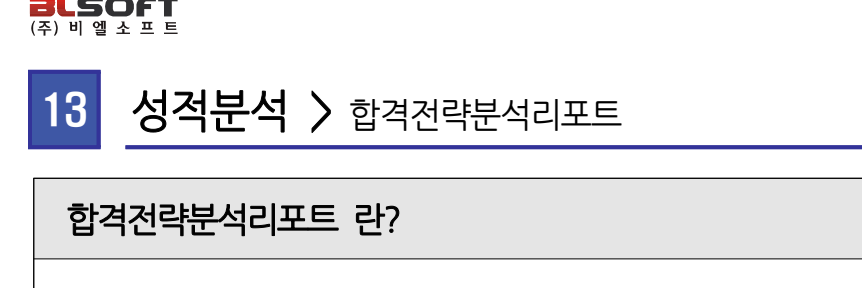

 한 학생의 모든 수능모의성적, 내신성적을 한곳에 모아 통계분석 한 메뉴로 학생당 15장정도 인쇄되며, 3월 초 학부모회의때 활용하시면 좋습니다.

### ∵ 유니브 사용메뉴 : 성적분석 ▷ 합격전략분석리포트

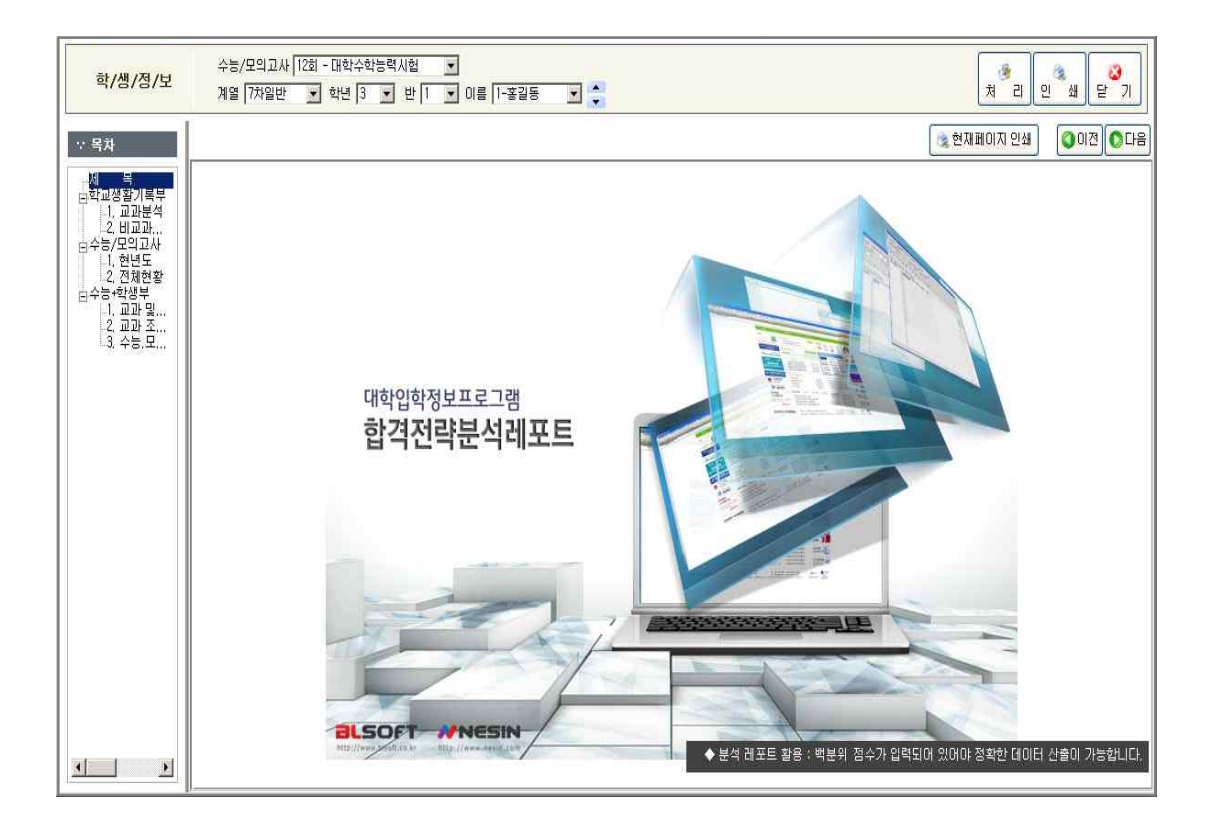

‣ 유니브에서 한 학생의 수능/내신 성적을 모두 볼 수 있으며 가장 자세히 통계 분석하여 보 여주는 메뉴로 한 학생당 기본 15장 전후로 인쇄하여 나누어 줄 수 있습니다.

‣ 인쇄시 맨 앞장에 위에 그림과 같이 표지가 같이 있어서 3월 학부모회의 때 학부모나 학생 에게 나누어 주면 좋은 자료로 활용 할 수 있습니다.

## 14 성적분석 > 1등급전용통계<br>- 2008년<br>- 1등급전용통계분석 이란? 14 성적분석 > 1등급전용통계분석

 교내에서 수능모의/내신등급 기준 1등급인 학생들만을 추출하여 수능내신 석차비율 분석 및 전국 주요대학의 합격 가능성도 한눈에 보여 드립니다.

### ∵ 유니브 사용메뉴 : 성적분석 ▷ 1등급전용통계분석

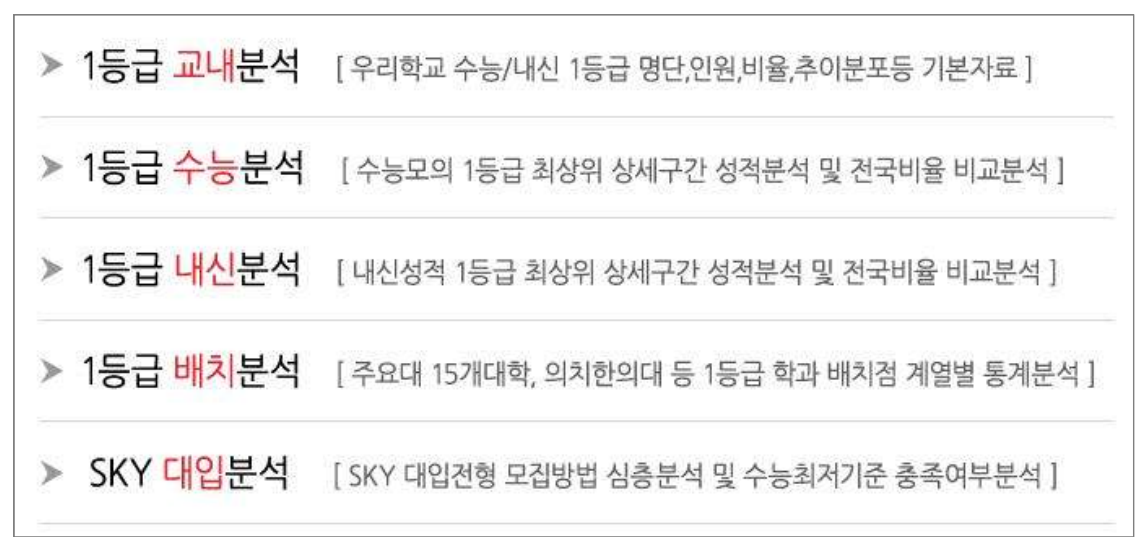

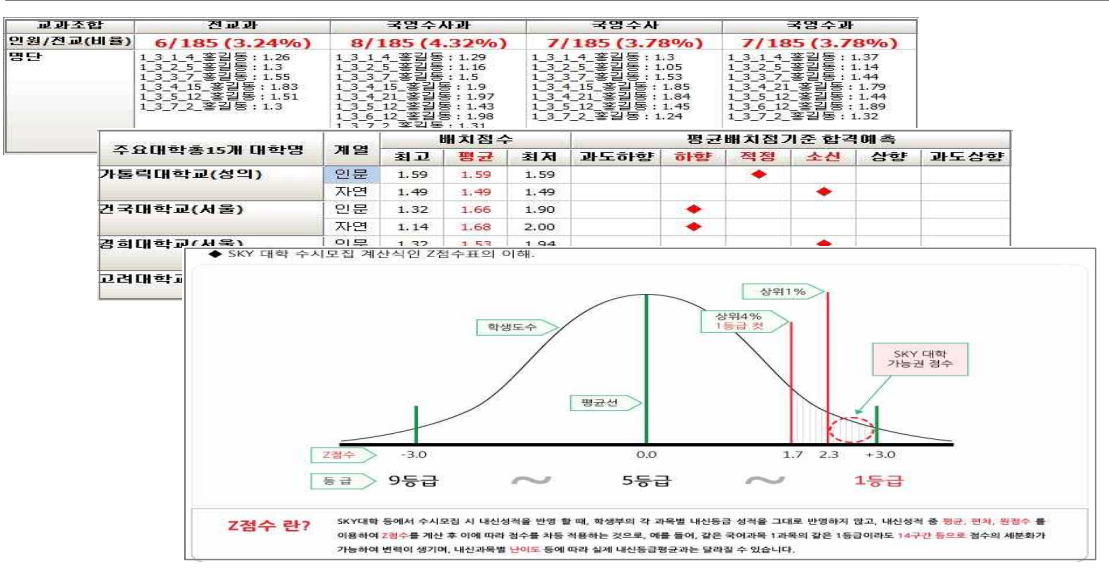

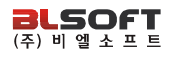

## 목표대학 이란? 15 지원가능대학 > 목표대학

 지원가능대학에서 각 학생별 조회 후 목표대학으로 정한 학과를 학생별로 저장하여 인쇄하거나 진학결과를 입력할 수 있습니다.

### ∵ 유니브 사용메뉴 : 지원가능대학 ▷ 목표대학

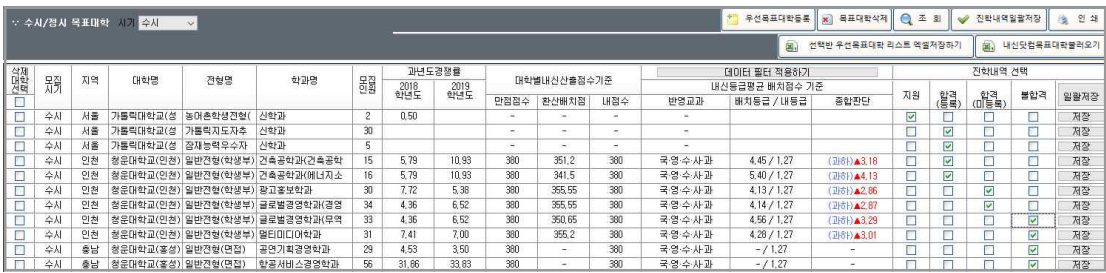

- ‣ 유니브 메뉴 수시지원가능대학, 정시지원가능대학에서 목표대학으로 저장한 대학학과를 학 생별로 조회하여 볼 수 있습니다.
- ‣ 목표대학으로 저장된 대학을 인쇄하여 학생들에게 나누어 줄 수 있습니다.

▶ 목표대학으로 저장된 대학을 나중에 학생이 실제 지워하여 합격/불합격 등 결과가 나오면 해당 조회 화면에서 직접 합불결과를 유니브에 저장할 수 있습니다.

▶ 학생용유니브(내신닷컴)에 단체가입하여 학생이 내신닷컴에서 목표대학을 저장했을 경우 담 임선생님이 "유니브 홈 > 내신닷컴선생님페이지"에서 우리반 학생의 목표대학을 엑셀로 저장 가능하며 이 메뉴에서 "내신닷컴목표대학불러오기" 버튼을 이용하여 유니브에 저장할 수 있습 니다.

▶ 목표대학중에서 우선목표대학으로 학생별 6개 대학정도를 설정하면 "선택반우선목표대학리 스트엑셀저장하기" 버튼을 이용하여 우리반 전체의 목표대학을 엑셀로 저장가능 합니다.

## 내등급대비추천대학 이란? 16 지원가능대학 > 내등급대비추천대학

 우리반 홍길동의 내신평균등급이 3.5일 경우, 전국 학생 중 내신이 3.5인 학생들은 수시모집에서 어느 대학에 가장 많이 지원/합격을 했을까? 그 해당 대학의 합격률/불합격률은 어떨까?

## ∵ 유니브 사용메뉴 : 지원가능대학 ▷ 내등급대비추천대학

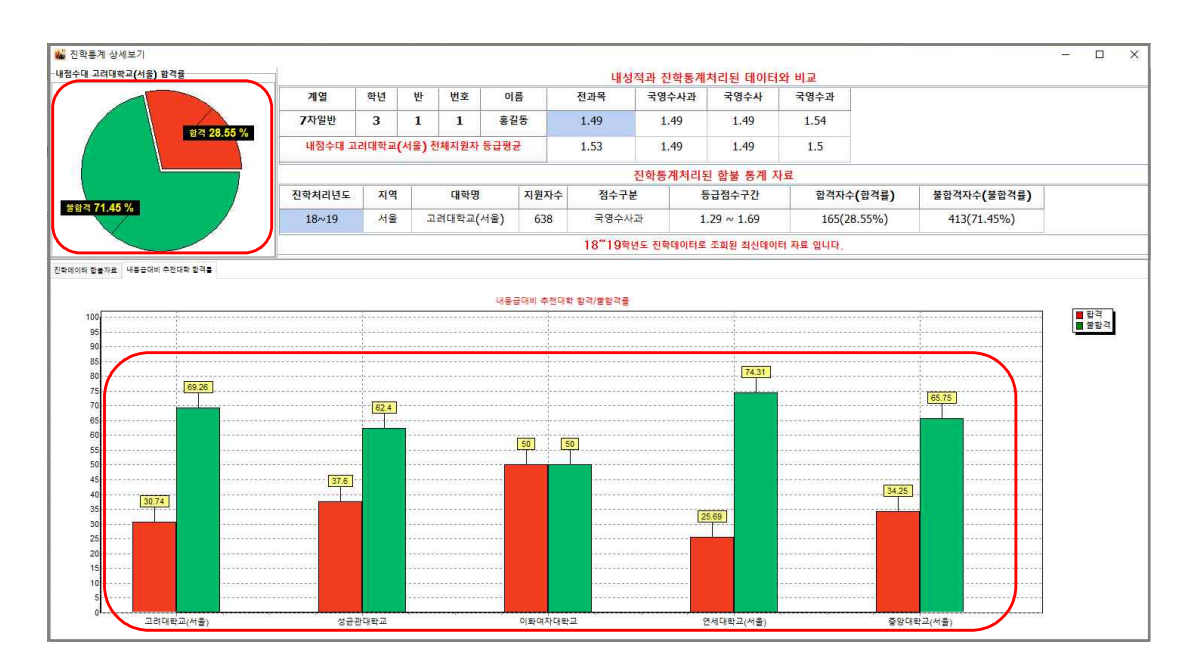

▶ 내등급대비추천대학 처리 시 우리반 학생의 내신 평균등급을 계산하고, 해당 동점수대에 맞 는 추천 대학을 5개까지 보여 드립니다.

▶ 추천대학 기준은 나와 비슷한 내신등급을 가지고 있는 학생들이 수시모집에서 가장 많이 지 원/합격을 한 대학중에서 추천하여 보여 드리며, 내점수대의 5개 추천대학 합격률/불합격률을 그래프로 분석하여 보여 드립니다.

▶ 내점수대 학생들의 최근 2년간 지원데이터 분석으로 합격가능성을 예측할 수 있습니다.

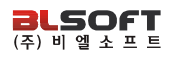

## 지원가능대학 이란? 17 지원가능대학 > 수시지원가능대학, 정시지원가능대학

 수시,정시 모집에서 우리반 홍길동 학생의 목표대학의 합격예측은 상향일까? 적정일까? 또는 홍길동 학생의 성적으로 합격 가능한 대학은?

### ∵ 유니브 사용메뉴 : 지원가능대학 ▷ 수시지원가능대학, 정시지원가능대학

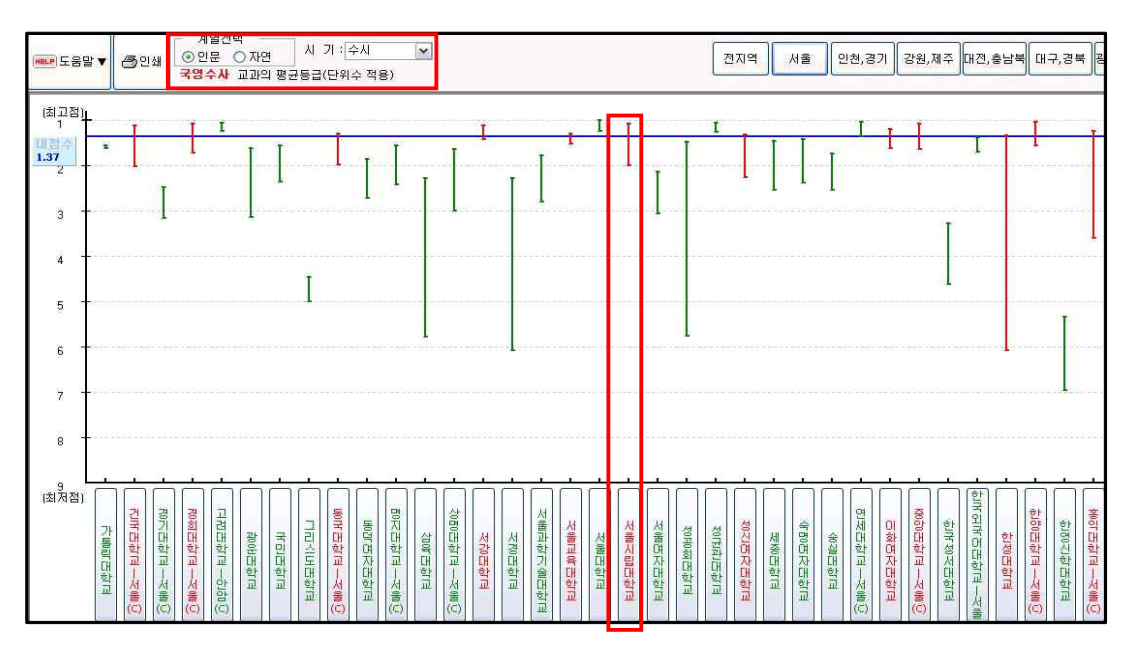

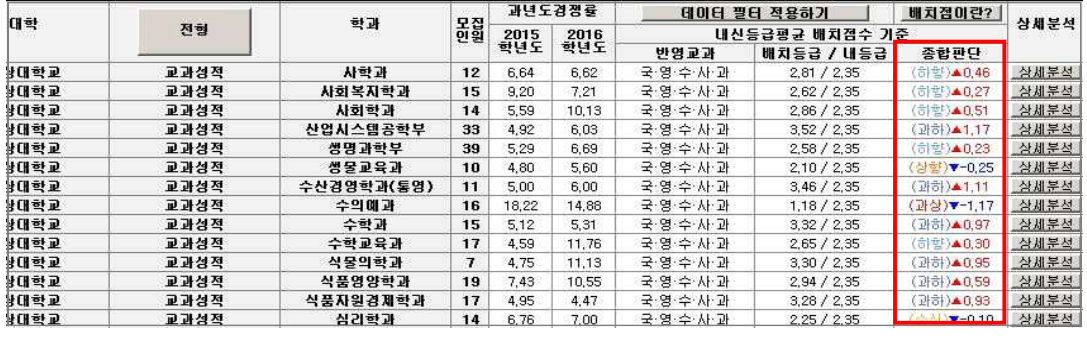

▶ 지원가능대학 배치점은 전국 대학의 전년도 입시결과 발표자료 및 유니브 진학결과 통계처 리 데이터 등을 분석하여 최종합격자 기준 70% 전후의 학생 성적 기준입니다.

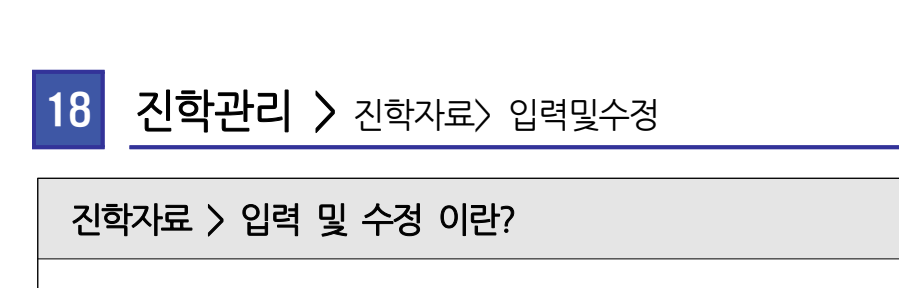

 유니브에서 우리반 학생이 수시, 정시로 대학은 지원한 경우 또는 합격, 불합격한 경우 진학결과를 데이터로 저장하여 볼 수 있습니다.

### ∵ 유니브 사용메뉴 : 진학관리 ▷ 진학자료 ▷ 입력및수정

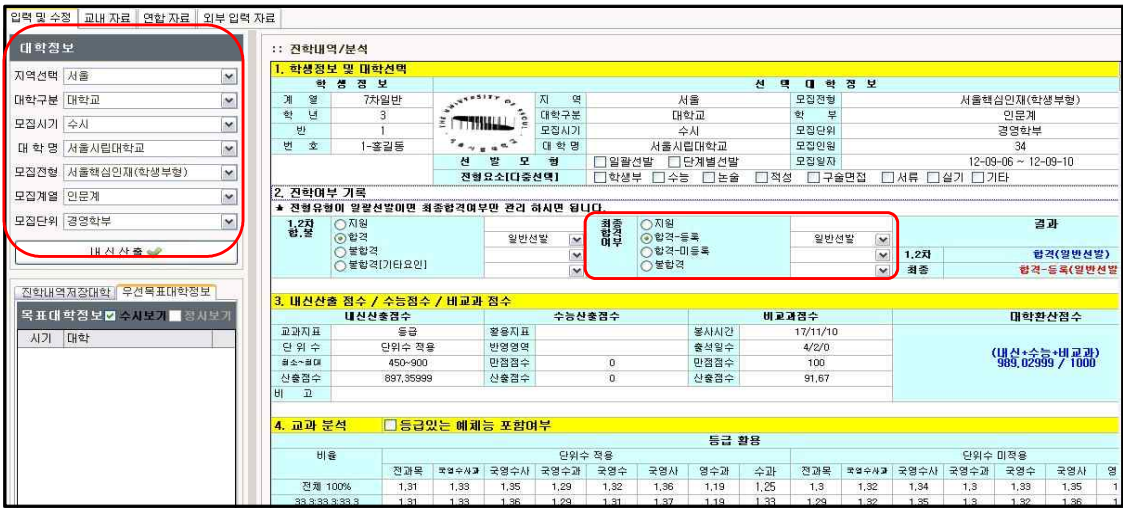

▶ 위 메뉴에서 대학/전형/학과 등을 선택하고 해당 학생의 합격/불합격 여부에만 클릭하고 저 장하면 해당학생의 모든 성적과 함께 대학 진학결과 데이터가 저장됩니다.

▶ 이후 "진학관리〉 진학자료〉 교내자료"메뉴에서 우리학교 진학결과 데이터를 엑셀로 저장 가능하며, "지역,학교통계" 버튼 클릭 시 우리학교의 지역별, 대학별 진학 합격률을 분석할 수 있고 엑셀로 저장하여 학교 보고용 자료등으로 활용할 수 있습니다.

▶ 이 메뉴는 앞에서 설명 드렸던 " 지원가능대학 〉목표대학 "메뉴에서 "진학내역일괄저장"을 이용하여 우리반의 진학결과를 저장하였으면, 여기서는 하지 않아도 됩니다.

▶ 이후 " 진학관리 > 진학자료 > 진학통계참여 "후 전국진학자료를 열람할 수 있습니다.

## 진학자료 > 연합자료 란? 19 진학관리 > 진학자료> 연합자료

 유니브에서 저장한 진학결과를 "진학통계참여"로 통계처리에 참여하여 가장 최신의 전년도 전국고교 대입 진학자료를 공유 및 조회할 수 있습니다.

## ∵ 유니브 사용메뉴 : 1. 진학관리 ▷ 진학자료 ▷ 진학통계참여 2. 진학관리 <sup>▷</sup> 진학자료 <sup>▷</sup> 연합자료

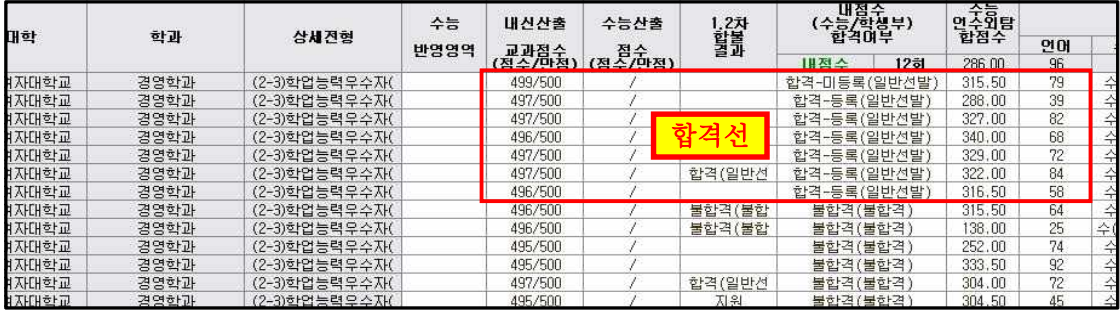

‣ 전국 학교에서 통계처리에 참여한 전국대학의 진학결과 데이터를 볼 수 있습니다.

▶ 대학 조회시 전년도의 해당대학 합격,불합격 정보와 함께 그 당시 대학산출성적, 내신등급, 수능성적등이 기본으로 보여져 합격예측에 활용할 수 있습니다.

▶ 총 5개년도의 진학결과를 선택하여 조회가 가능하며, 단 가장 최신인 전년도 진학결과 자료 만 " 진학관리> 진학자료 > 진학통계참여 "에서 우리학교 진학결과를 통계처리에 같이 참여한 후 열람하실 수 있습니다. 통계처리 시 학생의 모든 개인정보는 제외한 대학명, 학과명, 합불 여부, 성적등만 코드화하여 통계참여 됩니다.

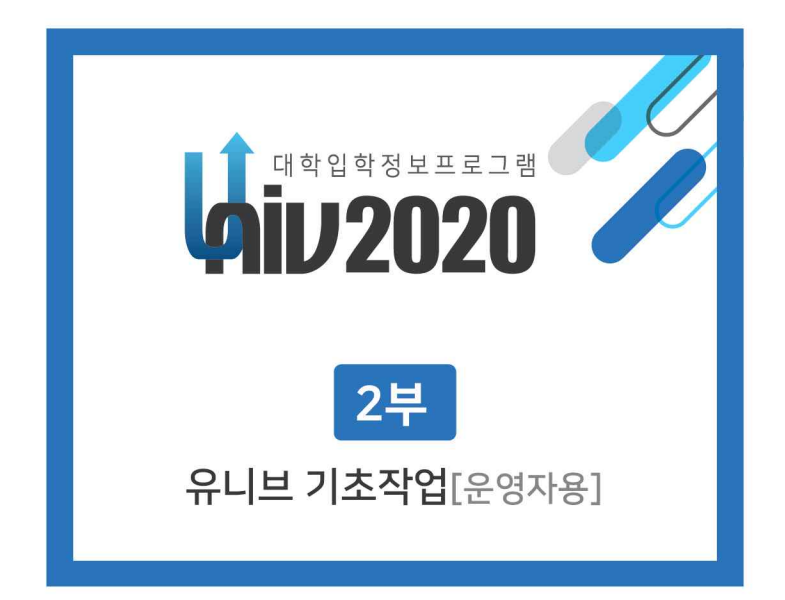

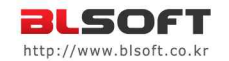

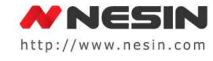

## 가고, 보내고, 추천하고 싶은 하시다학교

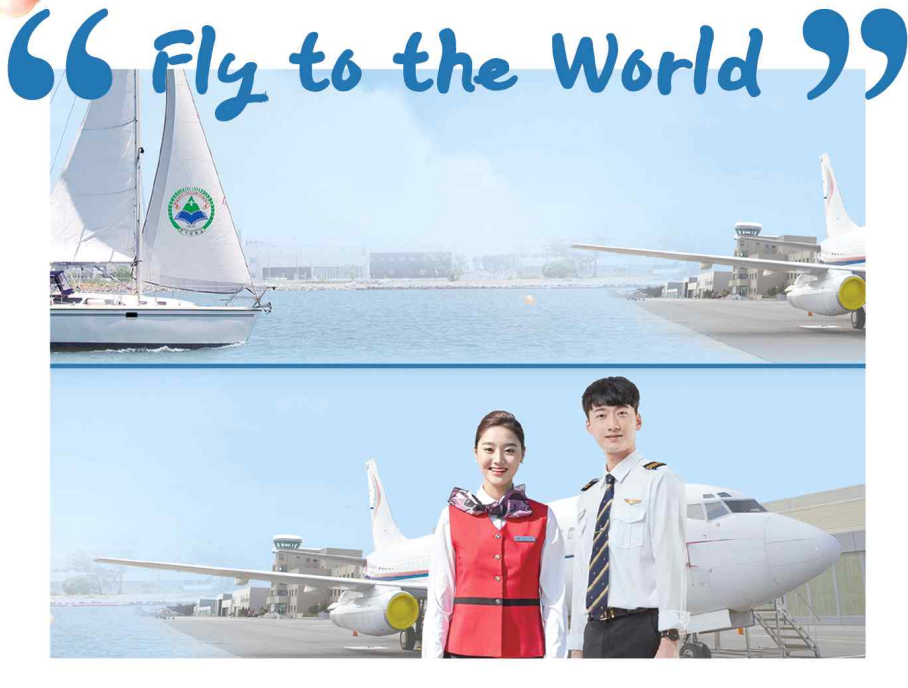

우리 한서대학교는 새롭게 성장하는 젊은 대학으로서, 구습과 타성에 얽매이지 않는 창의적인 인재, 미래사회를 선도하는 신념 을 갖춘 인재, 국가와 국제사회를 위해 공헌하는 인재를 양성하기 위해 모든 노력을 기울일 것입니다.

2021학년도 수시모집 원서접수 2020.9.7(월)~11(금)

2021학년도 정시모집 원서접수 2020, 12, 26(토) ~ 30(수)

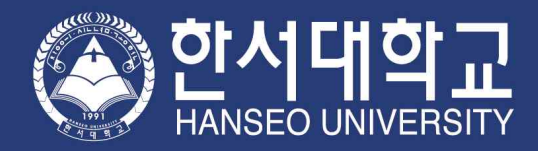

입학처 홈페이지 helper.hanseo.ac.kr 입학상담 041-660-1020

## 2부 > 유니브 기초작업[운영자용] 목차

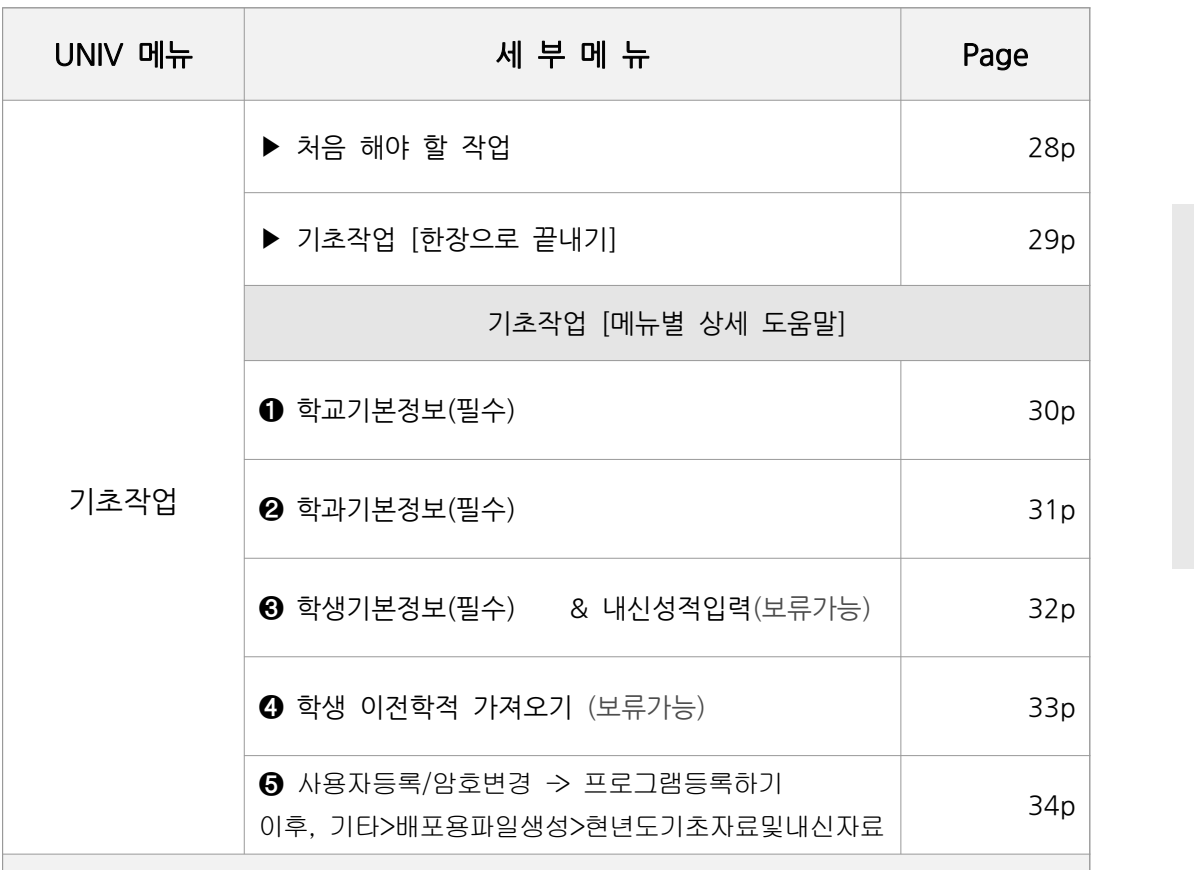

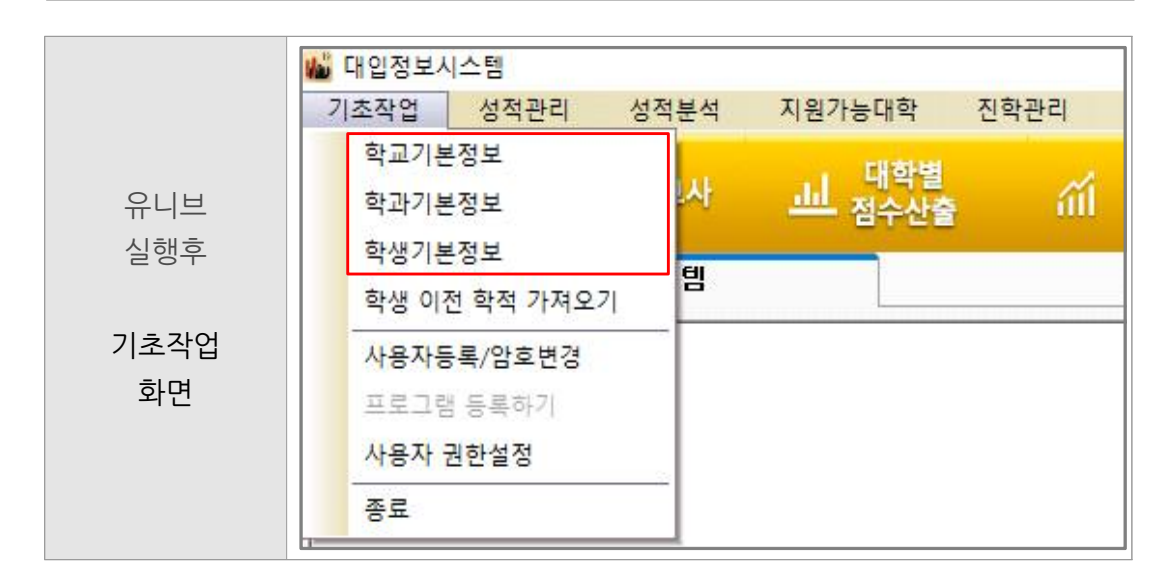

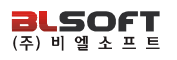

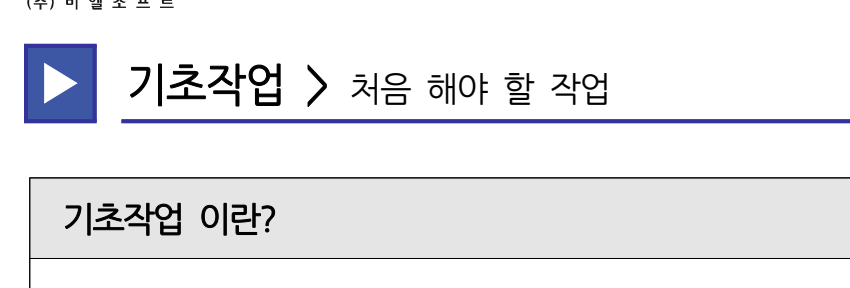

 유니브 운영자를 맡으신 선생님께서 유니브를 설치한 후, 프로그램을 회사에 등록/사용 요청을 하기 전에 먼저 해야 할 필수 선행작업입니다.

• 아래 그림에 보면, 운영자가 유니브메뉴▷기초작업 3가지를 입력한 후, 다른 담임선생님(사 용자)들은 배포용 파일을 받아 운영자가 넣은 데이터를 복사하여 사용하는 방식입니다.

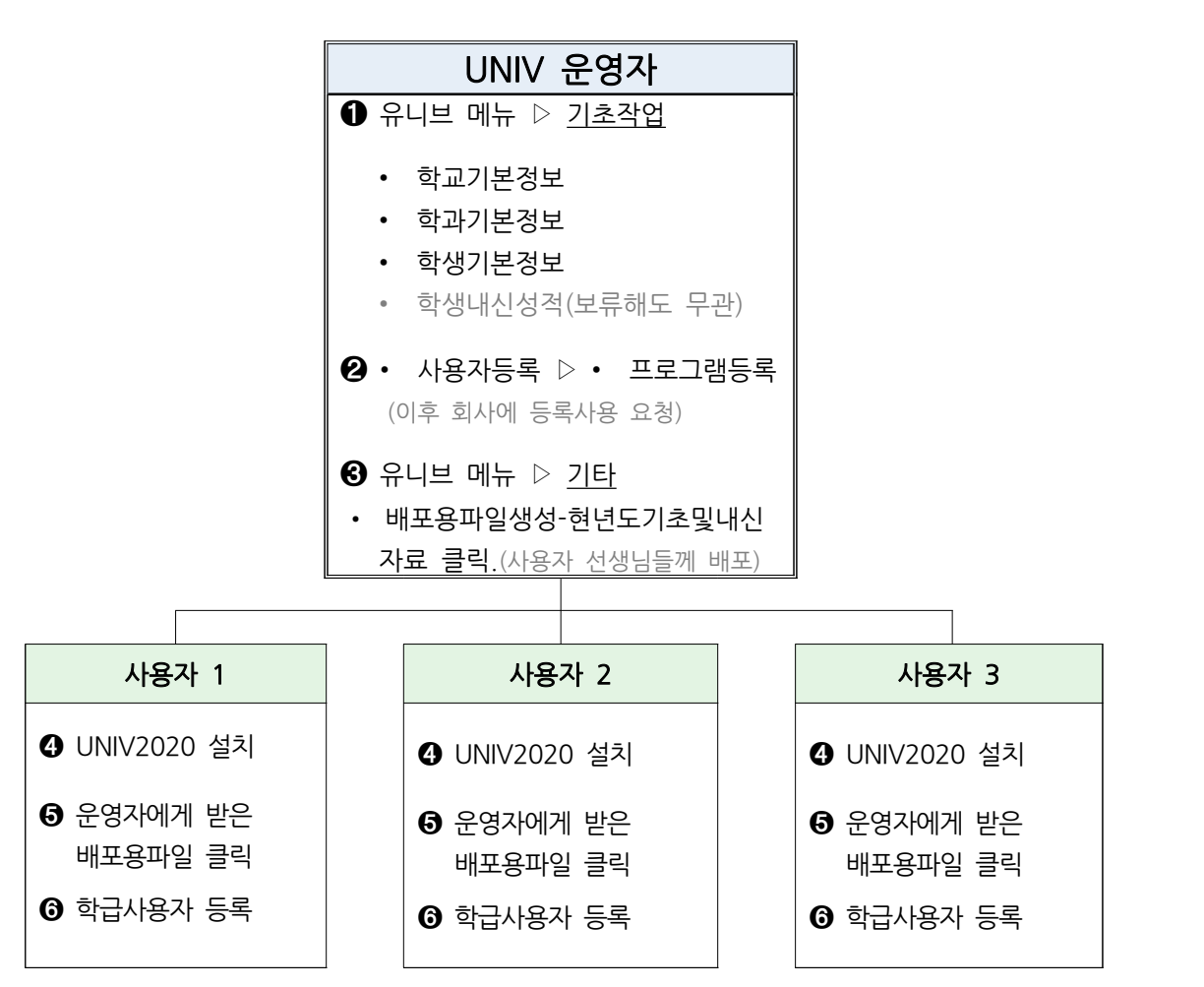

※ 기초작업 간략 세부방법은 다음 페이지에서 1~5번 까지 순서대로 따라 하시면 됩니다.

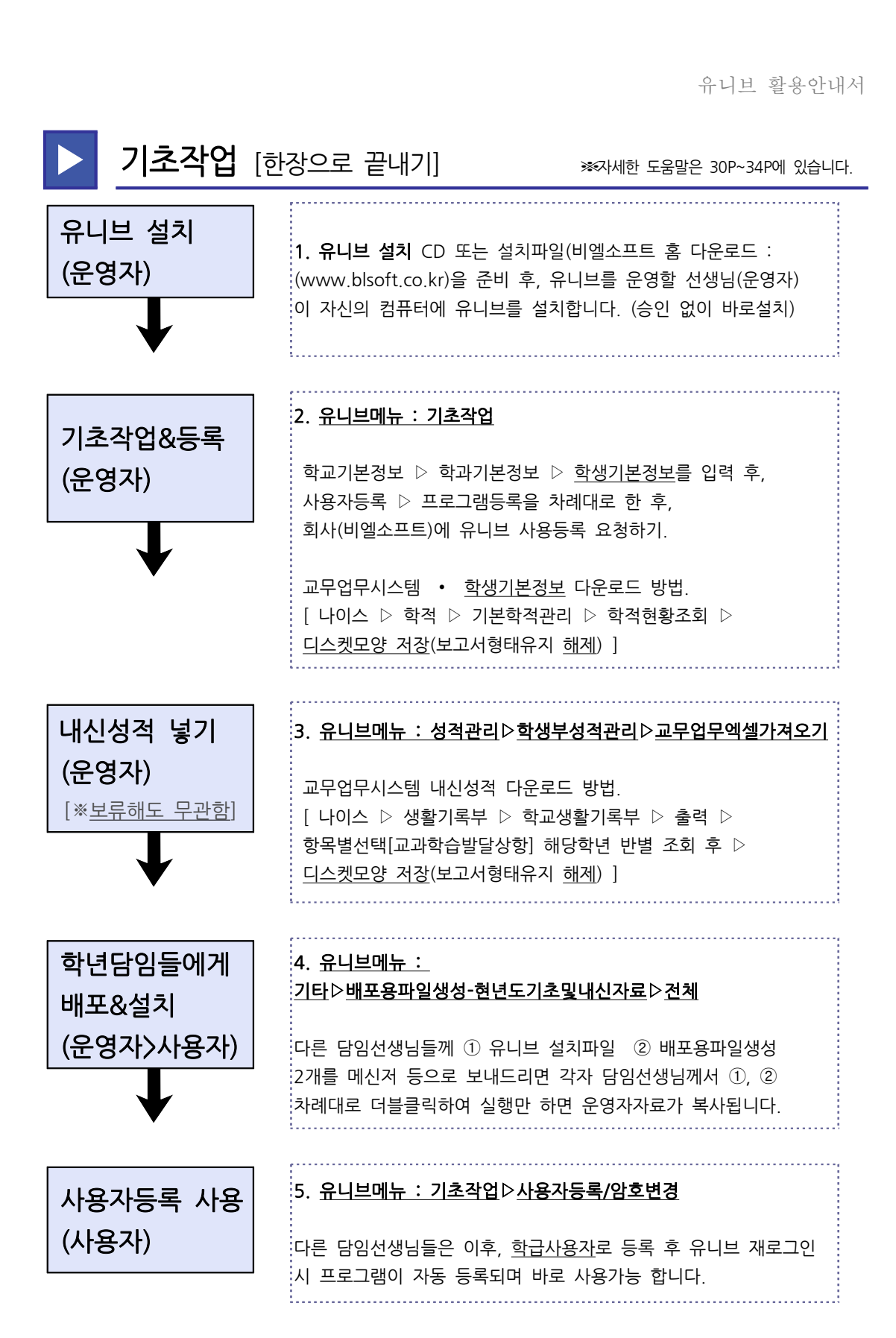

UNIV2020 29p

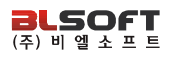

## 1 기초작업 > <sub>학교가</sub><br>학교기본정보 란? 1 **기초작업 >** 학교기본정보(필수)

유니브를 사용하기 위해 우리 학교명을 유니브에 넣는 메뉴입니다.

 $\bigoplus$  유니브 사용메뉴 : 기초작업  $\triangleright$  학교기본정보

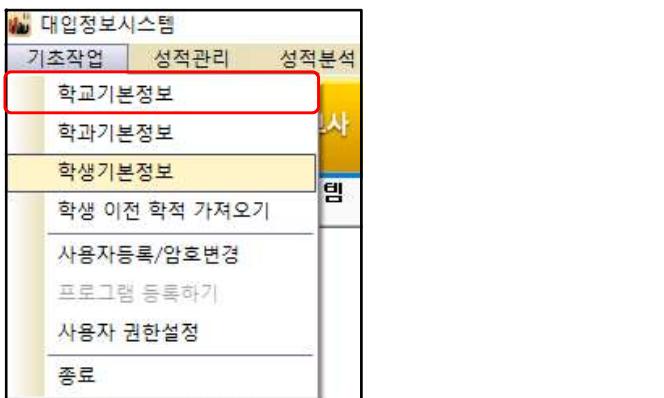

- ‣ 위의 유니브 메뉴를 클릭하고 들어간 후, 우리 학교명 검색 후 "확인" 버튼 클릭.
- ‣ 신설학교의 경우, 간혹 학교명 조회가 안 되는 경우 회사로 문의 하세요.

## <mark>2</mark> 기초작업 > <sub>학과가</sub><br>학과기본정보 란? 2 기초작업 > 학과기본정보(필수)

 유니브를 사용하기 위해 [나이스]의 학과계열 정보를 넣는 메뉴입니다. 일반계고의 경우는 대부분 인문계, 자연계가 아닌 "7차일반" 으로 적용해야 합니다. 단, 나이스에 실제 계열이 나누어진 경우 나이스 계열명과 똑같이 입력해야 합니다.

 $\bigoplus$  유니브 사용메뉴 : 기초작업  $\triangleright$  학과기본정보

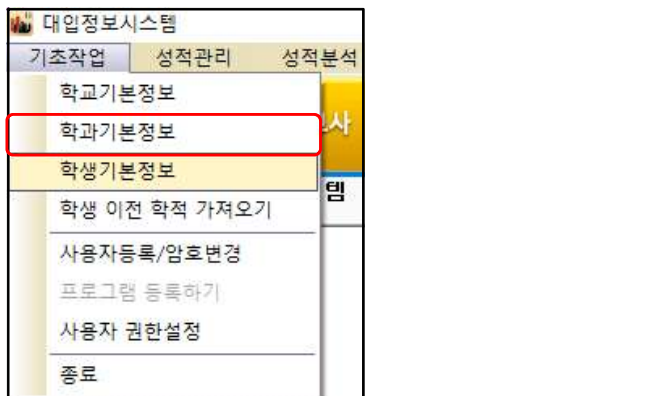

- ‣ 위의 메뉴를 클릭하고 들어가서 계열명 검색 후 "적용"을 클릭하세요. 일반계고의 경우 대부분 " 7차일반 " 으로 하면 됩니다. 외국어고나 특성화고의 경우 해당 학과를 나이스의 학과기본정보 순번대로 똑같은 명칭으로 넣으면 됩니다.
- ‣ 학과기본정보 입력 시 교무업무시스템[나이스]에 있는 학과명칭과 똑같이 넣어야, 다음장에 서 입력하는 학생기본정보(학적)가 정상적으로 저장됩니다.
- 

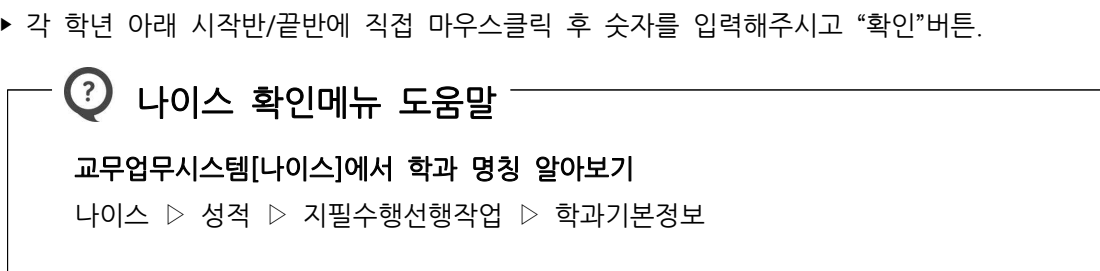

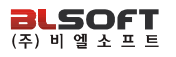

# 3 기초작업 > 학생가<br>학생기본정보 란?<br>-<mark>! 50f]</mark><br>3 기초작업 > <sub>학생기본정보(필수) & 내신성적입력(보류가능)<br>- 기초작업 > 학생기본정보(필수) & 내신성적입력(보류가능)</sub>

 학기초 학생들의 새롭게 반영된 학적(학년,반,번호,이름)을 교무업무시스템 [나이스]에 로그인 후 다운로드 하여, 해당 학년의 학적을 유니브에 넣는 메뉴입니다. & 내신성적입력은 나이스에서 받은 학생의 123학년 교과성적을 넣는 메뉴입니다.

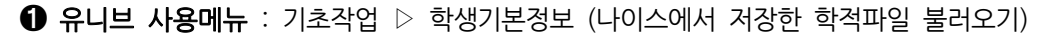

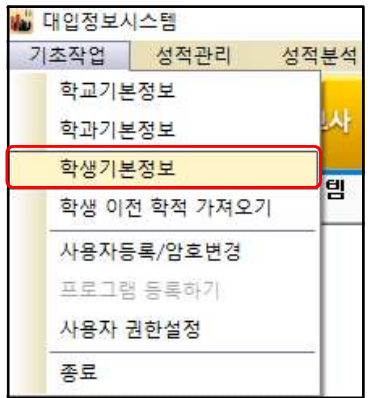

나이스 저장메뉴 도움말

<mark>- <sup>좋로</sup><br>── ◯ 나이스 저장메뉴 도움말<br>교무업무시스템[나이스]에서 학적 저장하는 방법.<br>화적 ▷ 기본학적관리 ▷ 학적현황조회 ▷ 학년선택후</mark> ── <mark>◇</mark> 나이스 저장메뉴 도움말<br>교무업무시스템[나이스]에서 학적 저장하는 방법.<br>학적 ▷ 기본학적관리 ▷ 학적현황조회 ▷ 학년선택후 조회<br>▷ 디스케 모양 저장(보고서형태유지 해제) **교무업무시스템[나이스]에서 학적 저장하는 방법.**<br>학적 ▷ 기본학적관리 ▷ 학적현황조회 ▷ 학년선택후 조회<br>▷ 디스켓 모양 저장(보고서형태유지 해제)

**② 유니브 사용메뉴** : 성적관리 ▷ 학생부성적관리 ▷ 교무업무엑셀가져오기. [※본책자 6P 참고]

## 나이스 저장메뉴 도움말

) 유니브 사용메뉴 : 성적관리 ▷ 학생부성적관리 ▷ <u>교무업무엑</u><br>── <mark>◇</mark> ● 나이스 저장메뉴 도움말<br>교무업무시스템[나이스]에서 교과성적 가져오는 방법.<br>생활기록부 ▷ 학교생활기록부 ▷ 출력 ▷ 항목별선택[교] ─ <mark>◇</mark> 나이스 저장메뉴 도움말<br>교무업무시스템[나이스]에서 교과성적 가져오는 방법.<br>생활기록부 ▷ 학교생활기록부 ▷ 출력 ▷ 항목별선택[교과학습발달상황] ▷<br>바별로 서택 후 조회 ▷ 디스케 모양 저장(보고서형태유지 해제) 교**무업무시스템[나이스]에서 교과성적 가져오는 방법.**<br>생활기록부 ▷ 학교생활기록부 ▷ 출력 ▷ 항목별선택[교과학습발달상황] ▷<br>반별로 선택 후 조회 ▷ 디스켓 모양 저장(보고서형태유지 해제)

## 4 기초작업 > 학생 이전학적 가<br>학생 이전학적 가져오기 란?<br>- 한생 이전학적 가져오기 란? 4 **| 기초작업 >** 학생 이전학적 가져오기

**학생 이전학적 가져오기 란?**<br>현재 3학년으로 올라온 학생들의 <u>1,2학년때 모의고사 성적</u>을 UNIV2020에서 보기<br>위한 준비작업 입니다. 내신성적과는 관련이 없는 메뉴입니다. 위한 준비작업 입니다. 내신성적과는 관련이 없는 메뉴입니다. 유니브를 3학년만 사용하는 학교에서는 이 작업은 할 필요 없습니다.

➊ 필수 선행작업 : 성적관리 ▷ 자료복사 ▷ 전년도자료복사(1,2학년때 유니브데이터) (또는 C: <sup>▷</sup> Univ2020 폴더 안에 <sup>▷</sup> 2019data/2018data 폴더를 넣으면 됨.) <u>이 만드러 한 것이 있다. 한 번 하지만 한 번 하고 있다.</u><br>이 필수 선행작업 : 성적관리 ▷ 자료복사 ▷ 전년도자료복사(1,2학년때 유니브데이터)<br>(또는 <u>C: ▷ Univ2020 폴더 안에 ▷ 2019data/2018data 폴더를 넣으면 됨.)</u><br>이 위의 선행작업 후 : 기초작업> 학생이전학적자료가져오기 > <u>교무업무 학년이력 불러오기</u> 않고 있다.<br>이 이 이 이 이 이 이 이 이

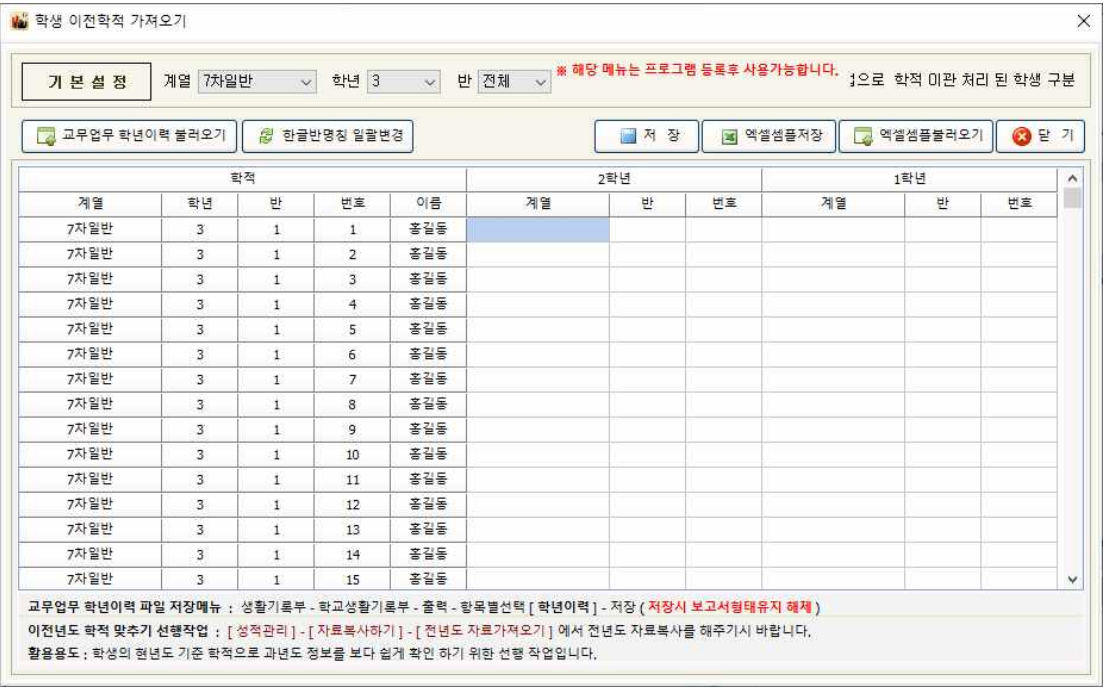

## 나이스 저장메뉴 도움말

### 교무업무시스템[나이스]에서 학생 이전학적 가져오는 방법.

─ <mark>◇</mark> 나이스 저장메뉴 도움말<br>교무업무시스템[나이스]에서 학생 이전학적 가져오는 방법.<br>생활기록부 ▷ 학교생활기록부 ▷ 출력 ▷ 항목별선택[학년이력] ▷<br>하녀 바병 선택 후 조회 ▷ 디스케 모양 저장(보고서형태유지 해제) 생활기록부 ▷ 학교생활기록부 ▷ 출력 ▷ 항목별선택[학년이력] ▷<br>학년 반별 선택 후 조회 ▷ 디스켓 모양 저장(보고서형태유지 해제)

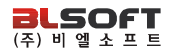

## 사용자등록/암호변경이란? 5 기초작업 > 사용자등록/암호변경

 위의 기초작업을 모두 마치고 본사에 유니브를 사용등록하는 메뉴입니다. 이후, 회사의 등록승인이 완료되면 기타>배포용 파일 생성 후 다른 담임사용자 선생님께 보내주시면 1) 유니브 설치 후, 2) 배포용파일을 더블클릭하여 실행 후 바로 사용가능합니다.

### $\bigoplus$  유니브 사용메뉴 : 기초작업 > 사용자등록/암호변경

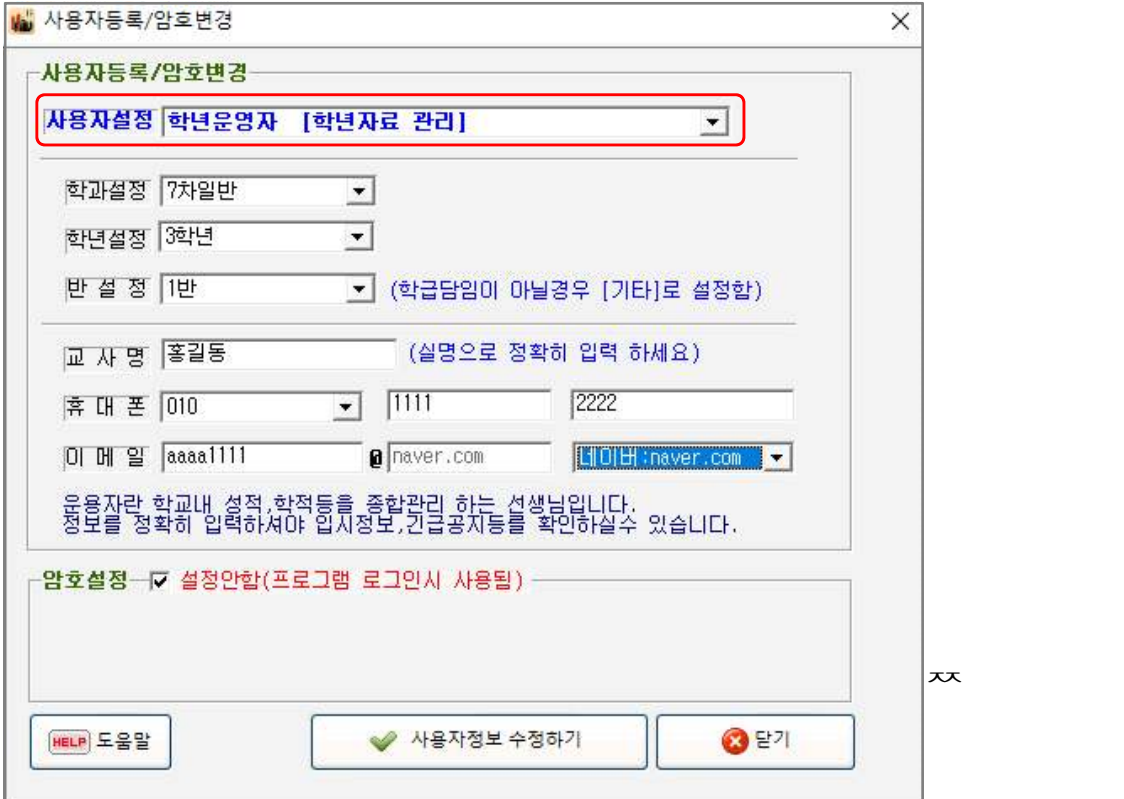

‣ 위의 사용자 설정에서 유니브 운영자는 전체운영자 또는 해당학년만 운영하실 경우는 학년 운영자를 선택 하시고 개인정보 입력후 사용자등록을 하시기 바랍니다.

 $\Theta$  유니브 사용메뉴 : 기초작업 > "프로그램등록하기" 는 운영자만 등록하는 메뉴입니다. ➌ 사용자 배포용메뉴 : 기타 > "배포용파일생성" > 현년도 기초 및 내신자료 > 전체 ※ 배포용파일은 메신저 등으로 보내면, 각 담임선생님들이 더블클릭 후 유니브 사용.

## 지역별 본사 UNIV 거래고교 (2019년 기준)

### [서울] 232개 고교

가락고등학교 가재울고등학교 강서고등학교 강일고등학교 개포고등학교 건국대학교사범대학부속고등학교 경기고등학교 경기상업고등학교 경기여자고등학교 경동고등학교 경복고등학교 경복비즈니스고등학교 경복여자고등학교 경성고등학교 경신고등학교 경인고등학교 경일고등학교 경희고등학교 경희여자고등학교 고려대학교사범대학부속고등학교 고척고등학교 공항고등학교 관악고등학교 광남고등학교 광문고등학교 광성고등학교 광신고등학교 광양고등학교 광영여자고 등학교 구로고등학교 구암고등학교 구일고등학교 구현고등학교 금옥여자고등학교 금천고등학교 노원고등학교 누원고등학교 단국대학교사범대학부속고등학교 당곡고등학교 대성고등학교 대영고등학교 대원고등학교 대원여자고등학교 대원외국어고등학교 대일고등학교 대일관광고등학교 대진고등학교 대진디자인고등 학교 대진여자고등학교 덕성여자고등학교 덕수고등학교 덕원여자고등학교 도봉고등학교 독산고등학교 동구마케팅고등학교 동국대학교사범대학부속고등학교 동국대학교사범대학부속여자고등학교 동덕여자고등학교 동명여자고등학교 동북고등학교 동성고등학교 동양고등학교 동일여자고등학교 동작고등학교 등촌고등 학교 면목고등학교 명덕여자고등학교 명덕외국어고등학교 명일여자고등학교 명지고등학교 무학여자고등학교 문일고등학교 문정고등학교 문현고등학교 미림여 자고등학교 반포고등학교 방산고등학교 배문고등학교 배재고등학교 배화여자고등학교 보성여자고등학교 보인고등학교 불암고등학교 삼각산고등학교 삼성고등 학교 상계고등학교 상명고등학교 상명대학교사범대학부속여자고등학교 상문고등학교 상암고등학교 상일여자고등학교 서울고등학교 서울공연예술고등학교 서 울국제고등학교 서울금융고등학교 서울대학교사범대학부설고등학교 서울문영여자고등학교 서울문화고등학교 서울세종고등학교 서울여자고등학교 서울영상고 등학교 서울외국어고등학교 서초고등학교 석관고등학교 선덕고등학교 선린인터넷고등학교 선사고등학교 선유고등학교 선일여자고등학교 선정고등학교 선정국 제관광고등학교 성남고등학교 성덕고등학교 성동고등학교 성보고등학교 성수고등학교 성신여자고등학교 세명컴퓨터고등학교 세현고등학교 송곡관광고등학교 송곡여자고등학교 수도여자고등학교 수락고등학교 수명고등학교 숙명여자고등학교 숭문고등학교 숭실고등학교 숭의여자고등학교 신도고등학교 신도림고등학 교 신림고등학교 신목고등학교 신서고등학교 신일고등학교 압구정고등학교 양재고등학교 양정고등학교 언남고등학교 여의도고등학교 여의도여자고등학교 염 광고등학교 영동고등학교 영동일고등학교 영등포고등학교 영등포공업고등학교 영등포여자고등학교 영락고등학교 영신간호비즈니스고등학교 영신고등학교 영 신여자고등학교 영일고등학교 영훈고등학교 예일여자고등학교 오금고등학교 오류고등학교 용문고등학교 용산고등학교 용화여자고등학교 원묵고등학교 월계고 등학교 유한공업고등학교 은광여자고등학교 은평고등학교 이화여자고등학교 이화여자대학교사범대학부속이화금란 이화여자외국어고등학교 인창고등학교 인헌 고등학교 일신여자상업고등학교 자양고등학교 자운고등학교 잠신고등학교 잠실고등학교 잠실여자고등학교 장충고등학교 재현고등학교 정신여자고등학교 정의 여자고등학교 중경고등학교 중동고등학교 중산고등학교 중앙고등학교 중앙대학교사범대학부속고등학교 중앙여자고등학교 중화고등학교 진관고등학교 진명여 자고등학교 진선여자고등학교 창덕여자고등학교 창동고등학교 창문여자고등학교 청담고등학교 청량고등학교 청원고등학교 청원여자고등학교 충암고등학교 태 릉고등학교 풍문고등학교 프라임리더스학원 한가람고등학교 한국삼육고등학교 한서고등학교 한성고등학교 한성여자고등학교 한세사이버보안고등학교 한양공 업고등학교 한양대학교사범대학부속고등학교 한영고등학교 한영외국어고등학교 해성국제컨벤션고등학교 해성여자고등학교 현대고등학교 혜성여자고등학교 혜 원여자고등학교 혜화여자고등학교 홍익대학교사범대학부속여자고등학교 화곡고등학교 화곡보건경영고등학교 환일고등학교 효문고등학교 휘문고등학교 휘봉고 등학교

## [경기] 377개 고교

가온고등학교 가운고등학교 가좌고등학교 가평고등학교 경기경영고등학교 경기국제통상고등학교 경기글로벌통상고등학교 경기모바일과학고등학교 경기영상과 학고등학교 경기외국어고등학교 경기창조고등학교 경기체육고등학교 경민고등학교 경화여자English Business고등학교 경화여자고등학교 계남고등학교 계원 예술고등학교 고림고등학교 고색고등학교 고양고등학교 고양국제고등학교 고양동산고등학교 고양외국어고등학교 고양일고등학교 고잔고등학교 곤지암고등학 교 과천고등학교 과천외국어고등학교 과천중앙고등학교 관양고등학교 관인고등학교 광교고등학교 광남고등학교 광동고등학교 광명고등학교 광명북고등학교 광문고등학교 광주고등학교 광주중앙고등학교 광탄고등학교 광휘고등학교 교하고등학교 구리고등학교 구리여자고등학교 구성고등학교 군서고등학교 군포e비 즈니스고등학교 군포중앙고등학교 권선고등학교 금곡고등학교 금촌고등학교 김포고등학교 김포외국어고등학교 김포제일고등학교 나래탑학원 나루고등학교 남 양고등학교 늘푸른고등학교 능곡고등학교 능동고등학교 단원고등학교 대신고등학교 대지고등학교 대평고등학교 대화고등학교 덕계고등학교 덕산고등학교 덕 소고등학교 덕이고등학교 덕정고등학교 덕현고등학교 도농고등학교 도당고등학교 도래울고등학교 돌마고등학교 동광고등학교 동국대학교사범대학부속영석고 등학교 동남고등학교 동두천외국어고등학교 동두천중앙고등학교 동백고등학교 동안고등학교 동원고등학교 동탄국제고등학교 동탄중앙고등학교 동패고등학교 동화고등학교 라온고등학교 마석고등학교 망포고등학교 매원고등학교 매탄고등학교 매홀고등학교 명문고등학교 모락고등학교 무원고등학교 문산고등학교 문 산수억고등학교 문산제일고등학교 미사강변고등학교 미사고등학교 반송고등학교 발곡고등학교 배곧고등학교 백마고등학교 백석고등학교 백송고등학교 백신고 등학교 백암고등학교 백양고등학교 백영고등학교 백운고등학교 범박고등학교 별가람고등학교 별내고등학교 병점고등학교 보라고등학교 보영여자고등학교 보 정고등학교 보평고등학교 복정고등학교 봉담고등학교 봉일천고등학교 부곡고등학교 부명고등학교 부용고등학교 부원고등학교 부천고등학교 부천북고등학교 부천여자고등학교 부흥고등학교 분당경영고등학교 분당고등학교 분당대진고등학교 분당영덕여자고등학교 분당중앙고등학교 불곡고등학교 비전고등학교 사우 고등학교 산본고등학교 삼괴고등학교 상동고등학교 상록고등학교 상우고등학교 상원고등학교 상일고등학교 상현고등학교 서울삼육고등학교 서원고등학교 서 정고등학교 서천고등학교 서해고등학교 서현고등학교 선부고등학교 성남고등학교 성남금융고등학교 성남서고등학교 성남여자고등학교 성남외국어고등학교 성 문고등학교 성복고등학교 성사고등학교 성안고등학교 성일고등학교 성일정보고등학교 성지고등학교 성포고등학교 성호고등학교 세경고등학교 세교고등학교 세마고등학교 세원고등학교 세종고등학교 소래고등학교 소사고등학교 소하고등학교 솔터고등학교 송내고등학교 송림고등학교 송양고등학교 송우고등학교 송 탄고등학교 송탄제일고등학교 송현고등학교 송호고등학교 수내고등학교 수대학입시컨설팅 수리고등학교 수성고등학교 수원고등학교 수원여자고등학교 수원외 국어고등학교 수원칠보고등학교 수일고등학교 수주고등학교 수지고등학교 수택고등학교 숙지고등학교 숭신여자고등학교 시온고등학교 시흥고등학교 시흥능곡 고등학교 시흥매화고등학교 신갈고등학교 신길고등학교 신봉고등학교 신성고등학교 신일비즈니스고등학교 신장고등학교 신천고등학교 심석고등학교 심원고등 학교 안곡고등학교 안산고등학교 안산동산고등학교 안산디자인문화고등학교 안성고등학교 안성여자고등학교 안양고등학교 안양여자고등학교 안화고등학교 야 탑고등학교 양곡고등학교 양명고등학교 양명여자고등학교 양서고등학교 양일고등학교 양주고등학교 양주백석고등학교 양지고등학교 여주고등학교 여주자영농 업고등학교 여주제일고등학교 역곡고등학교 연천고등학교 영덕고등학교 영복여자고등학교 영생고등학교 영신여자고등학교 예당고등학교 오남고등학교 오산고 등학교 오산정보고등학교 옥정고등학교 와부고등학교 용문고등학교 용인고등학교 용인백현고등학교 용인삼계고등학교 용인한국외국어대학교부설고등학교 용 호고등학교 우성고등학교 운산고등학교 운암고등학교 운정고등학교 운중고등학교 운천고등학교 원곡고등학교 원미고등학교 원종고등학교 위례고등학교 위례

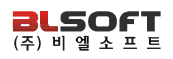

한빛고등학교 율천고등학교 은행고등학교 의왕고등학교 의정부고등학교 의정부광동고등학교 의정부여자고등학교 이매고등학교 이의고등학교 이천고등학교 이 천양정여자고등학교 이천제일고등학교 이충고등학교 이포고등학교 이현고등학교 인덕원고등학교 인창고등학교 일동고등학교 일산국제컨벤션고등학교 일산대 진고등학교 일산동고등학교 장곡고등학교 장기고등학교 장안고등학교 장호원고등학교 저동고등학교 저현고등학교 전곡고등학교 점동고등학교 정명고등학교 정왕고등학교 조원고등학교 조종고등학교 주엽고등학교 죽산고등학교 죽전고등학교 중산고등학교 중원고등학교 중흥고등학교 지산고등학교 진성고등학교 진 접고등학교 창의고등학교 창현고등학교 천천고등학교 청덕고등학교 청명고등학교 청북고등학교 청학고등학교 초당고등학교 초월고등학교 초지고등학교 충현 고등학교 충훈고등학교 태광고등학교 태성고등학교 태원고등학교 태장고등학교 토평고등학교 통진고등학교 퇴계원고등학교 파주고등학교 파주여자고등학교 판교고등학교 평내고등학교 평촌경영고등학교 평촌고등학교 평택고등학교 평택여자고등학교 포곡고등학교 포천고등학교 풍덕고등학교 풍동고등학교 풍무고등 학교 풍산고등학교 풍생고등학교 프라임리더스학원 하길고등학교 하남경영고등학교 하남고등학교 하성고등학교 한광고등학교 한광여자고등학교 한민고등학교 한백고등학교 한빛고등학교 한솔고등학교 함현고등학교 행신고등학교 향남고등학교 향일고등학교 현암고등학교 현화고등학교 호매실고등학교 호원고등학교 호평고등학교 홍천고등학교 화성고등학교 화수고등학교 화정고등학교 화홍고등학교 효명고등학교 효양고등학교 효원고등학교 효자고등학교 흥덕고등학교 흥 진고등학교

## [강원] 44개 고교

간동고등학교 강릉고등학교 강릉명륜고등학교 강릉문성고등학교 강릉여자고등학교 강릉제일고등학교 강원대학교사범대학부설고등학교 강원외국어고등학교 강 일여자고등학교 경포고등학교 고성고등학교 기린고등학교 김화고등학교 대화고등학교 동해광희고등학교 동해삼육고등학교 맥스체대입시학원(강릉) 묵호고등 학교 북원여자고등학교 북평고등학교 북평여자고등학교 사내고등학교 사북고등학교 삼척고등학교 삼척여자고등학교 석정여자고등학교 설악고등학교 성수고등 학교 성수여자고등학교 속초고등학교 신남고등학교 신철원고등학교 안흥고등학교 양구여자고등학교 영월고등학교 원주고등학교 원주삼육고등학교 원주여자고 등학교 원통고등학교 장성여자고등학교 주문진고등학교 진광고등학교 철원여자고등학교 치악고등학교 평창고등학교 홍천고등학교 홍천여자고등학교 황지고등 학교 횡성고등학교 횡성여자고등학교

## [경남] 83개 고교

거제제일고등학교 거제중앙고등학교 거창여자고등학교 경남외국어고등학교 경상고등학교 경상대학교사범대학부설고등학교 경해여자고등학교 고성고등학교 김 해가야고등학교 김해대청고등학교 김해분성고등학교 김해분성여자고등학교 김해삼문고등학교 김해삼방고등학교 김해영운고등학교 김해율하고등학교 남지고등 학교 남해제일고등학교 대아고등학교 덕산고등학교 동원고등학교 마산가포고등학교 마산고등학교 마산구암고등학교 마산내서여자고등학교 마산무학여자고등 학교 마산삼진고등학교 마산여자고등학교 마산제일고등학교 마산제일여자고등학교 마산중앙고등학교 명덕고등학교 명신고등학교 물금고등학교 밀양고등학교 밀양여자고등학교 사천고등학교 산청고등학교 삼천포중앙고등학교 삼현여자고등학교 서창고등학교 성지여자고등학교 아림고등학교 양산고등학교 양산여자고 등학교 양산제일고등학교 영산고등학교 용남고등학교 웅상고등학교 장유고등학교 진주고등학교 진주여자고등학교 진주중앙고등학교 진해고등학교 진해세화여 자고등학교 진해용원고등학교 창녕대성고등학교 창녕옥야고등학교 창원경일고등학교 창원경일여자고등학교 창원고등학교 창원남고등학교 창원남산고등학교 창원대산고등학교 창원대암고등학교 창원명곡고등학교 창원명지여자고등학교 창원문성고등학교 창원사파고등학교 창원성민여자고등학교 창원신월고등학교 창 원여자고등학교 창원용호고등학교 창원중앙여자고등학교 창원토월고등학교 하동고등학교 한일여자고등학교 함안고등학교 함양고등학교 합포고등학교 해성고 등학교

## [경북] 86개 고교

경북외국어고등학교 경북일고등학교 경산고등학교 경산여자고등학교 경주고등학교 계림고등학교 구미여자고등학교 군위고등학교 근화여자고등학교 금오고등 학교 금오여자고등학교 금천고등학교 김천고등학교 김천여자고등학교 대가야고등학교 대구가톨릭대학교사범대학부속무학고 대동고등학교 대영고등학교 도개 고등학교 동명고등학교 동지고등학교 동지여자고등학교 두호고등학교 문명고등학교 문창고등학교 문화고등학교 봉화고등학교 북삼고등학교 사곡고등학교 사 동고등학교 상모고등학교 상주고등학교 상주여자고등학교 석적고등학교 선덕여자고등학교 선산고등학교 선주고등학교 성의고등학교 성주고등학교 성주여자고 등학교 성창여자고등학교 세명고등학교 세화고등학교 순심고등학교 순심여자고등학교 안동고등학교 안동여자고등학교 안동중앙고등학교 약목고등학교 영광고 등학교 영덕고등학교 영덕여자고등학교 영양고등학교 영양여자고등학교 영일고등학교 영주여자고등학교 영주제일고등학교 영천고등학교 영천여자고등학교 영 해고등학교 예천여자고등학교 오천고등학교 울릉고등학교 울진고등학교 유성여자고등학교 율곡고등학교 이서고등학교 인동고등학교 점촌고등학교 진량고등학 교 청도고등학교 청송고등학교 포은고등학교 포항고등학교 포항동성고등학교 포항여자고등학교 포항영신고등학교 포항이동고등학교 포항장성고등학교 포항중 앙고등학교 포항중앙여자고등학교 풍산고등학교 하양여자고등학교 한일여자고등학교 함창고등학교 현일고등학교 형곡고등학교 후포고등학교

### [광주] 49개 고교

고려고등학교 광덕고등학교 광일고등학교 광주경신여자고등학교 광주고등학교 광주대동고등학교 광주동신고등학교 광주동신여자고등학교 광주서석고등학교 광주석산고등학교 광주수피아여자고등학교 광주숭일고등학교 광주여자고등학교 광주인성고등학교 광주제일고등학교 광주진흥고등학교 국제고등학교 금호고등 학교 금호중앙여자고등학교 대광여자고등학교 대성여자고등학교 동명고등학교 동아여자고등학교 명진고등학교 문정여자고등학교 보문고등학교 살레시오고등 학교 살레시오여자고등학교 상일여자고등학교 서강고등학교 설월여자고등학교 성덕고등학교 송원고등학교 송원여자고등학교 수완고등학교 운남고등학교 장덕 고등학교 전남고등학교 전남대학교사범대학부설고등학교 전남여자고등학교 전남여자상업고등학교 정광고등학교 조선대학교부속고등학교 조선대학교여자고등 학교 첨단고등학교 풍암고등학교 호남삼육고등학교

### [대구] 46개 고교

강북고등학교 경덕여자고등학교 경명여자고등학교 경북고등학교 경북대학교사범대학부설고등학교 경북여자고등학교 경상고등학교 경신고등학교 경일여자고등 학교 경화여자고등학교 구암고등학교 다사고등학교 달성고등학교 대곡고등학교 대구고등학교 대구상원고등학교 대구서부고등학교 대구여자고등학교 대구외국 어고등학교 대구제일고등학교 대구체육고등학교 대원고등학교 대진고등학교 도원고등학교 동문고등학교 매천고등학교 맥스체대입시학원(대구) 상인고등학교 성광고등학교 성산고등학교 성서고등학교 시지고등학교 신명고등학교 영신고등학교 와룡고등학교 운암고등학교 원화여자고등학교 정화여자고등학교 칠성고등 학교 포산고등학교 함지고등학교 협성고등학교 호산고등학교 화원고등학교 효성여자고등학교

### [대전] 48개 고교

남대전고등학교 대덕고등학교 대성고등학교 대성여자고등학교 대전가오고등학교 대전고등학교 대전관저고등학교 대전괴정고등학교 대전구봉고등학교 대전국 제통상고등학교 대전노은고등학교 대전대신고등학교 대전도안고등학교 대전동산고등학교 대전동신과학고등학교 대전둔산여자고등학교 대전둔원고등학교 대전 만년고등학교 대전반석고등학교 대전복수고등학교 대전성모여자고등학교 대전송촌고등학교 대전신일여자고등학교 대전여자고등학교 대전예술고등학교 대전외 국어고등학교 대전용산고등학교 대전이문고등학교 대전전민고등학교 대전제일고등학교 대전중앙고등학교 대전지족고등학교 대전한빛고등학교 동대전고등학교 맥스체대입시학원(대전) 명석고등학교 보문고등학교 서대전고등학교 서대전여자고등학교 서일고등학교 서일여자고등학교 신탄진고등학교 우송고등학교 유성 고등학교 유성여자고등학교 중일고등학교 청란여자고등학교 충남고등학교 충남여자고등학교 한밭고등학교 호수돈여자고등학교

## [부산] 77개 고교

가야고등학교 개금고등학교 개성고등학교 건국고등학교 경남고등학교 경남여자고등학교 경원고등학교 계성여자상업고등학교 광명고등학교 구덕고등학교 금곡 고등학교 금성고등학교 금정고등학교 금정여자고등학교 기장고등학교 낙동고등학교 남산고등학교 남성여자고등학교 다대고등학교 대덕여자고등학교 대동고등 학교 대명여자고등학교 대연고등학교 대진전자통신고등학교 덕문여자고등학교 데레사여자고등학교 동래고등학교 동래여자고등학교 동아고등학교 동아공업고 등학교 동인고등학교 동주여자고등학교 동천고등학교 만덕고등학교 맥스체대입시학원(동래) 문현여자고등학교 배정고등학교 부경고등학교 부산강서고등학교 부산공업고등학교 부산국제고등학교 부산남고등학교 부산대학교사범대학부설고등학교 부산동고등학교 부산동여자고등학교 부산서여자고등학교 부산여자고등 학교 부산예술고등학교 부산외국어고등학교 부산정보고등학교 부산중앙여자고등학교 부산진여자고등학교 부산컴퓨터과학고등학교 부일전자디자인고등학교 부 흥고등학교 분포고등학교 브니엘고등학교 사직고등학교 사직여자고등학교 삼성여자고등학교 성도고등학교 성지고등학교 센텀고등학교 양운고등학교 양정고등 학교 연제고등학교 영도여자고등학교 예문여자고등학교 용인고등학교 이사벨고등학교 장안제일고등학교 정관고등학교 지산고등학교 충렬고등학교 학산여자고 등학교 한얼고등학교 해강고등학교 해동고등학교 해운대고등학교 혜광고등학교 화명고등학교

## [세종] 16개 고교

고운고등학교 도담고등학교 두루고등학교 보람고등학교 새롬고등학교 성남고등학교 세종고등학교 세종국제고등학교 세종여자고등학교 세종하이텍고등학교 소 담고등학교 아름고등학교 양지고등학교 종촌고등학교 한솔고등학교

### [울산] 47개 고교

남목고등학교 남창고등학교 다운고등학교 달천고등학교 대송고등학교 대현고등학교 매곡고등학교 맥스체대입시학원(울산) 무거고등학교 무룡고등학교 문수고 등학교 문현고등학교 방어진고등학교 범서고등학교 삼산고등학교 삼일여자고등학교 성광여자고등학교 세인고등학교 신선여자고등학교 신정고등학교 약사고등 학교 언양고등학교 우신고등학교 울산강남고등학교 울산경의고등학교 울산고등학교 울산공업고등학교 울산기술공업고등학교 울산동천고등학교 울산마이스터 고등학교 울산미용예술고등학교 울산생활과학고등학교 울산애니원고등학교 울산여자고등학교 울산외국어고등학교 울산중앙고등학교 울산중앙여자고등학교 천 상고등학교 학성고등학교 학성여자고등학교 함월고등학교 호계고등학교 화봉고등학교 화암고등학교 효정고등학교

### [인천] 92개 고교

가림고등학교 가정고등학교 가좌고등학교 강화고등학교 강화여자고등학교 검단고등학교 계산고등학교 계산여자고등학교 계양고등학교 광성고등학교 대인고등 학교 도림고등학교 동산고등학교 동인천고등학교 문일여자고등학교 미추홀외국어고등학교 백석고등학교 부개고등학교 부개여자고등학교 부광고등학교 부광여 자고등학교 부평고등학교 부평여자고등학교 삼산고등학교 서운고등학교 서인천고등학교 서인천대성학원 석정여자고등학교 선인고등학교 송도고등학교 숭덕여 자고등학교 신명여자고등학교 신송고등학교 안남고등학교 연수고등학교 연수여자고등학교 영화관광경영고등학교 옥련여자고등학교 인명여자고등학교 인성여 자고등학교 인일여자고등학교 인제고등학교 인천고등학교 인천고잔고등학교 인천공항고등학교 인천남고등학교 인천남동고등학교 인천논현고등학교 인천대건 고등학교 인천디자인고등학교 인천마전고등학교 인천만수고등학교 인천부흥고등학교 인천산곡고등학교 인천상정고등학교 인천세무고등학교 인천세원고등학교 인천송천고등학교 인천신현고등학교 인천여자고등학교 인천연송고등학교 인천영선고등학교 인천영종고등학교 인천영흥고등학교 인천예일고등학교 인천외국어 고등학교 인천원당고등학교 인천정보산업고등학교 인천중앙여자상업고등학교 인천청라고등학교 인천초은고등학교 인천포스코고등학교 인천하늘고등학교 인천 해송고등학교 인천해원고등학교 인천효성고등학교 인하대학교사범대학부속고등학교 인항고등학교 인화여자고등학교 작전고등학교 작전여자고등학교 재능고등 학교 정석항공과학고등학교 제물포고등학교 제일고등학교 청학공업고등학교 학익고등학교 학익여자고등학교

### [전남] 40개 고교

강진고등학교 광양고등학교 광양백운고등학교 광양여자고등학교 광영고등학교 구례고등학교 나주고등학교 녹동고등학교 능주고등학교 라이언스포츠 목상고등 학교 목포고등학교 목포덕인고등학교 목포여자고등학교 목포정명여자고등학교 목포제일여자고등학교 목포혜인여자고등학교 무안고등학교 문태고등학교 보성 고등학교 부영여자고등학교 순천강남여자고등학교 순천고등학교 순천금당고등학교 순천매산고등학교 순천매산여자고등학교 순천여자고등학교 순천청암고등학 교 순천효천고등학교 여수여자고등학교 여수중앙여자고등학교 여수충무고등학교 영암여자고등학교 장성고등학교 장흥고등학교 지명고등학교 창평고등학교 한 영고등학교 해남고등학교 화순고등학교 화원고등학교

### [전북] 55개 고교

고창고등학교 고창북고등학교 군산고등학교 군산동고등학교 군산여자고등학교 군산영광여자고등학교 군산중앙고등학교 군산중앙여자고등학교 남성고등학교 남원고등학교 남원여자고등학교 덕암고등학교 동암고등학교 백산고등학교 부안고등학교 부안여자고등학교 서영여자고등학교 순창고등학교 완산고등학교 완산 여자고등학교 완주고등학교 원광고등학교 원광여자고등학교 원광정보예술고등학교 유일여자고등학교 이리고등학교 이리남성여자고등학교 이리여자고등학교 이일여자고등학교 익산고등학교 인월고등학교 임실고등학교 전북대학교사범대학부설고등학교 전북외국어고등학교 전북제일고등학교 전주고등학교 전주근영여 자고등학교 전주기전여자고등학교 전주대학교사범대학부설고등학교 전주성심여자고등학교 전주솔내고등학교 전주신흥고등학교 전주여자고등학교 전주영생고 등학교 전주제일고등학교 전주중앙여자고등학교 전주한일고등학교 전주해성고등학교 정읍고등학교 정주고등학교 진안제일고등학교 한국마사고등학교 함열여 자고등학교 호남제일고등학교

### [제주] 14개 고교

남녕고등학교 대기고등학교 대정고등학교 대정여자고등학교 서귀포고등학교 서귀포여자고등학교 세화고등학교 애월고등학교 오현고등학교 제주대학교사범대 학부설고등학교 제주여자고등학교 제주제일고등학교 제주중앙여자고등학교 표선고등학교

## [충남] 62개 고교

강경고등학교 계룡고등학교 공주고등학교 공주금성여자고등학교 공주대학교사범대학부설고등학교 공주여자고등학교 금산고등학교 금산여자고등학교 논산대건 고등학교 논산여자고등학교 당진고등학교 대산고등학교 대천고등학교 대천여자고등학교 덕산고등학교 만리포고등학교 맥스체대입시학원(논산) 맥스체대입시 **[충남] 62개 고교**<br>강경고등학교 계룡고등학교 공주고등학교 공주금성여자고등학교 공주대학교사범대학부설고등학교 공주여자고등학교 금산고등학교 금산여자고등학교 논산대건<br>고등학교 논산여자고등학교 당진고등학교 택산고등학교 대천고등학교 대천여자고등학교 북일여자고등학교 산교고등학교 서령고등학교 서산여자고등학교<br>처산중앙고등학교 서야고등학교 서임고등학교 서청고등학교 서체여자고등학교 서해산육고등학교 설화고등학 -<br>각경고등학교 계룡고등학교 공주고등학교 공주금성여자고등학교 공주대학교사범대학부설고등학교 공주여자고등학교 금산고등학교 금산여자고등학교 논산대건<br>고등학교 논산여자고등학교 방진고등학교 복자여자고등학교 부여고등학교 부여여자고등학교 북일여자고등학교 삽교고등학교 서령고등학교 서산여자고등학교<br>서산중앙고등학교 서야고등학교 서일고등학교 서천고등학교 부여고등학교 서해삼육고등학교 설화고등학교 산평고등학교 쌘뽈여 안면고등학교 연무고등학교 예산고등학교 예산여자고등학교 온양고등학교 온양여자고등학교 온양용화고등학교 온양한올고등학교 정산고등학교 천안두정고등 학원(천안) 목천고등학교 배방고등학교 복자여자고등학교 부여고등학교 부여여자고등학교 북일여자고등학교 삽교고등학교 서령고등학교 서산여자고등학교<br>서산중앙고등학교 서야고등학교 서일고등학교 서천고등학교 서천여자고등학교 서해삼육고등학교 설화고등학교 신평고등학교 쌘뽈여자고등학교 아산고등학교<br>안면고등학교 연무고등학교 예산고등학교 천안신당고등학교 천안쌍용고등학교 천안업성고등학교 천안여자고등학교 천안여자상업고등 천안중앙고등학교 천안청수고등학교 청양고등학교 충남외국어고등학교 충남체육고등학교 태안여자고등학교 한일고등학교 합덕여자고등학교 호서고등학교 홍 주고등학교

### [충북] 49개 고교

광혜원고등학교 괴산고등학교 국원고등학교 금천고등학교 대금고등학교 대성여자상업고등학교 대소금왕고등학교 매괴고등학교 보은고등학교 보은여자고등학 교 봉명고등학교 산남고등학교 상당고등학교 서원고등학교 세광고등학교 세명고등학교 양업고등학교 양청고등학교 영동고등학교 오송고등학교 옥천고등학교 운호고등학교 일신여자고등학교 제천고등학교 제천여자고등학교 제천제일고등학교 진천고등학교 청산고등학교 청석고등학교 청원고등학교 청주고등학교 청주 대성고등학교 청주신흥고등학교 청주여자고등학교 청주여자상업고등학교 청주외국어고등학교 청주중앙여자고등학교 충북고등학교 충북대학교사범대학부설고 등에현보증학교 최신고등학교 동현교 등학교 대신고등학교 대상에서당합교중학교 대고등학교학과 대과고등학교 포<del>근</del>으학교 도구 중국으로 공항교<br>교 봉명고등학교 산남고등학교 상당고등학교 세원고등학교 세광고등학교 세명고등학교 양업고등학교 양상고등학교 경석고등학교 오송고등학교 청주고등학교 청주<br>단성고등학교 청주신흥고등학교 청주여자고등학교 청주여자상업고등학교 청주외국어고등학교 청수공항여자고등학교 충북고등학교 흥덕고등학교

## UNIV2020 교사용 사용안내서

발행일 : 2020. 2. 1 발행인 : 변규일 발행처 : ㈜비엘소프트

주소 : 대전광역시 유성구 월드컵대로 243 전화번호 : (042) 471-4902 / (02) 499-0021 팩스번호 : (042) 471-6447

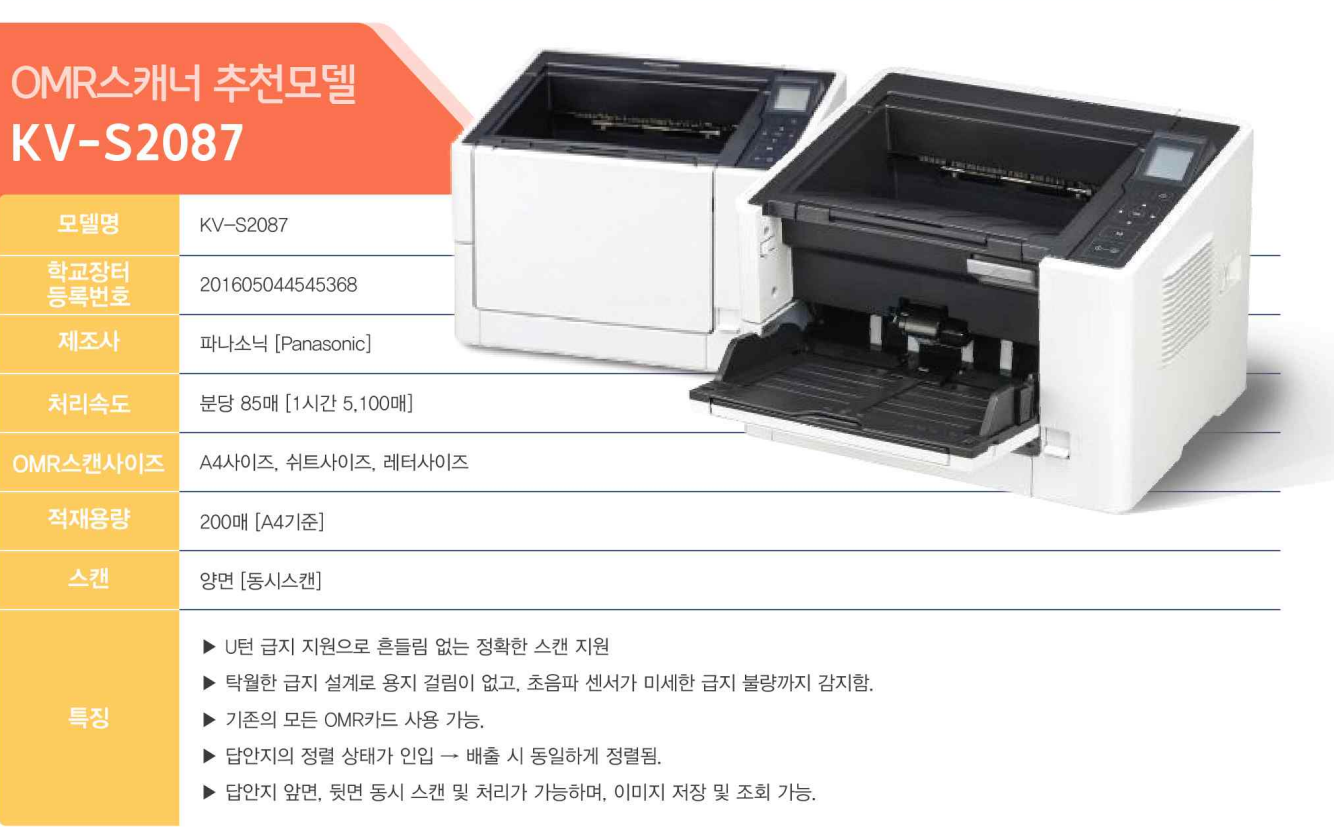

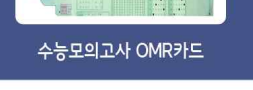

OMR스캐너를 이용하여 판독

수능모의고사 점수자료 바로 열람

UNIV 성적이관 및 관리

## ◎ 처리 구성도

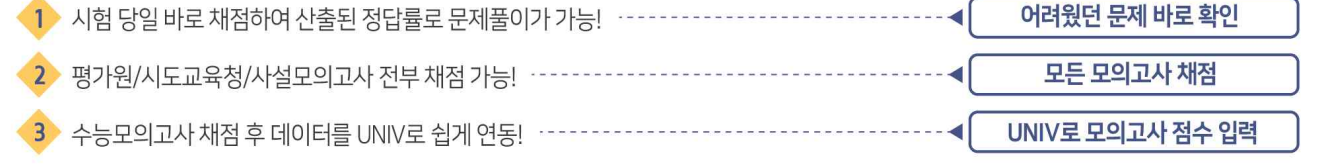

## √ 모의고사 가채점 기대효과

파나소닉(PANASONIC)에서 제작된 최상급 OMR스캐너를 이용하여 수능모의고사를 바로 채점해 보세요.

# 농능모의 교사 가채점

OMR스캐너를 이용한

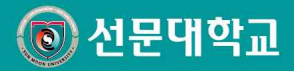

## 모두가 <u>선문, 해외로 가는</u> high-pass

교육부 대학구조개혁평가 최우수 A등급 (대전·충남 유일) 2015 교육부 '잘 가르치는 대학' ACE\*대학 2016 교육부 사회맞춤형 산학협력 선도대학 (LINC+) 2017 취업률 69.5% 전국 2위 ('나'그룹) 2017 대학기본역량진단 자율개선대학 선정 2018 소프트웨어 중심대학 (충청권 최초) 2018 교육부 4차 산업혁명 혁신선도대학 선정 2019

 $\frac{1}{2}$ 

...........

SUN MOON

2021 입학생 전원 해외연수 지원

1인당 장학금 421만 원 천안아산역에서 5분 수용인원 4,200여 명의 기숙사

www.sunmoon.ac.kr

학생성공시대의 <mark>새로운 시작</mark>

## Dream High Hope High

입학상담 041)630-3333~9

입학처 홈페이지 https://enter.chungwoon.ac.kr

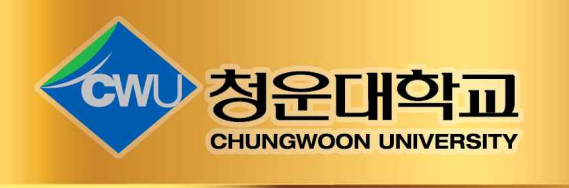

## 인천캠퍼스

수도권 유일의 4년제 산업대학의 자부심

대학의 새로운 모델을 제시한 Urban college 첨단 생활과학의 요람으로 지역과 함께 성장하는 대학

## 홍성 캠퍼스 <sub>빌</sub>관광/공연영상예술 특성화!

전문성을 갖춘 인재를 키우는 특성화 실무중심 대학 지식서비스 특화형 창업보육센터를 기반으로 한 문화콘텐츠 산업육성

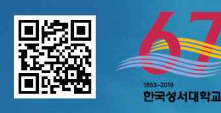

## 한국성서대학교가 젊은 청춘들과 만나 새롭고 무궁무진한 내일의 이야기를 만들어갑니다. 간호학과·사회복지학과·성서학과·영유아보육학과·컴퓨터소프트웨어학과

□ 간호학과 국가고시 100% 합격

12 높은 취업률 2018 서울권 4년제 취업률 1위(76.8%)

2018 대학기본역량진단 '자율개선대학' 선정

■ 편리한 교통 7호선 중계역(한국성서대역)에서 단 2분

◎ 최고수준의 장학금 신청자의 90% 이상 장학혜택

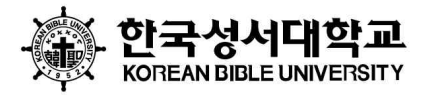

마들 노원 중계 하계 공릉  $0 - 0 -$  -O - - - $\overline{O}$ (한국성서대역) 노원 창동 상계 당고개 쌍문 

in Seoul

중계역 한국성서대

의료사회복지실전론

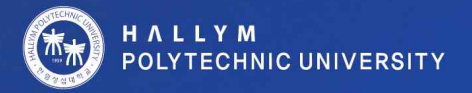

## 'Since 1939' 한림성심대학교

일송학원-한강, 강남, 춘천, 동탄, 한림대학교 성심병원과 함께합니다.

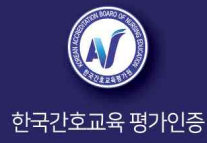

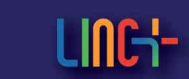

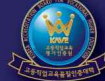

교육부 전문대학 혁신지원사업

사회맞춤형 산학협력 선도전문대학(LINC+)

전문대학 기관평가 인증 대학

# Fly to the future

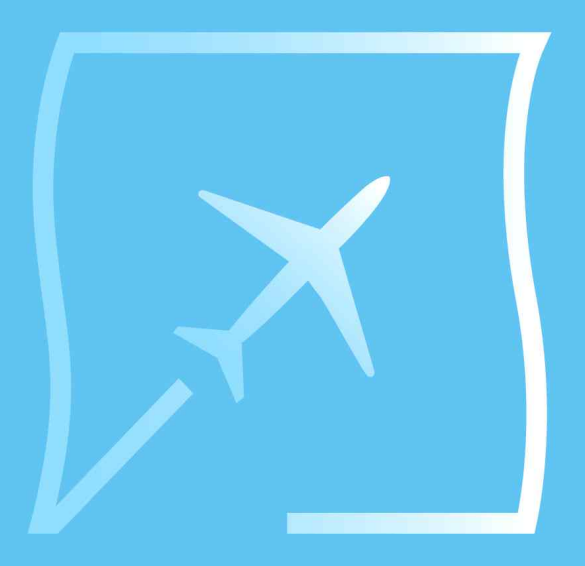

## 신라대학교 동남권 유일 항공학부

항공운항학 전공 항공정비학 전공 항공서비스학 전공

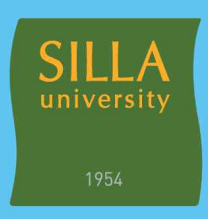

미래 유망산업 특성화교육 중심대학

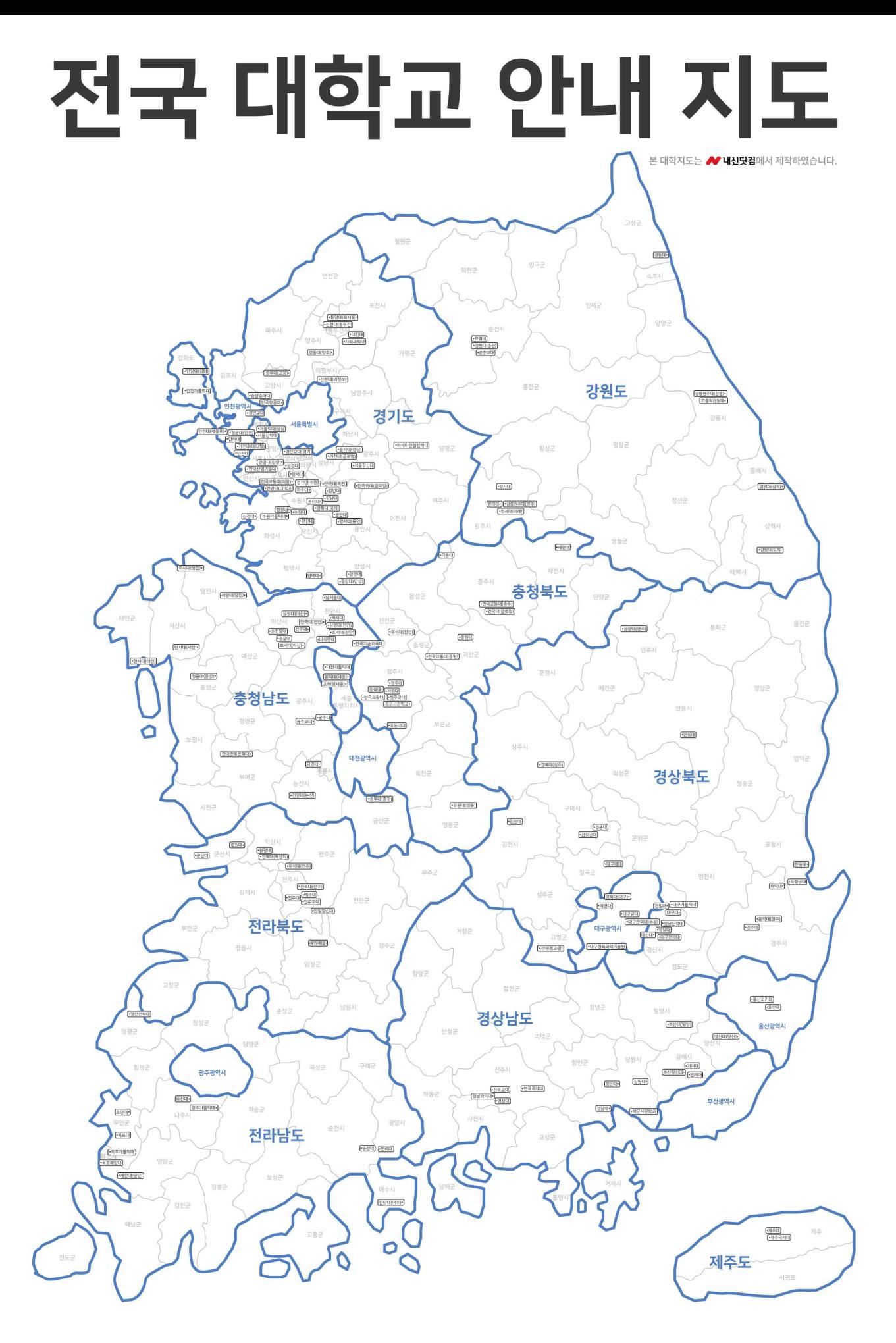

절취선 > 8

## 전국 대학교 안내 지도

본 대학지도는 <u>▲</u> 내신닷컴에서 제작하였습니다.

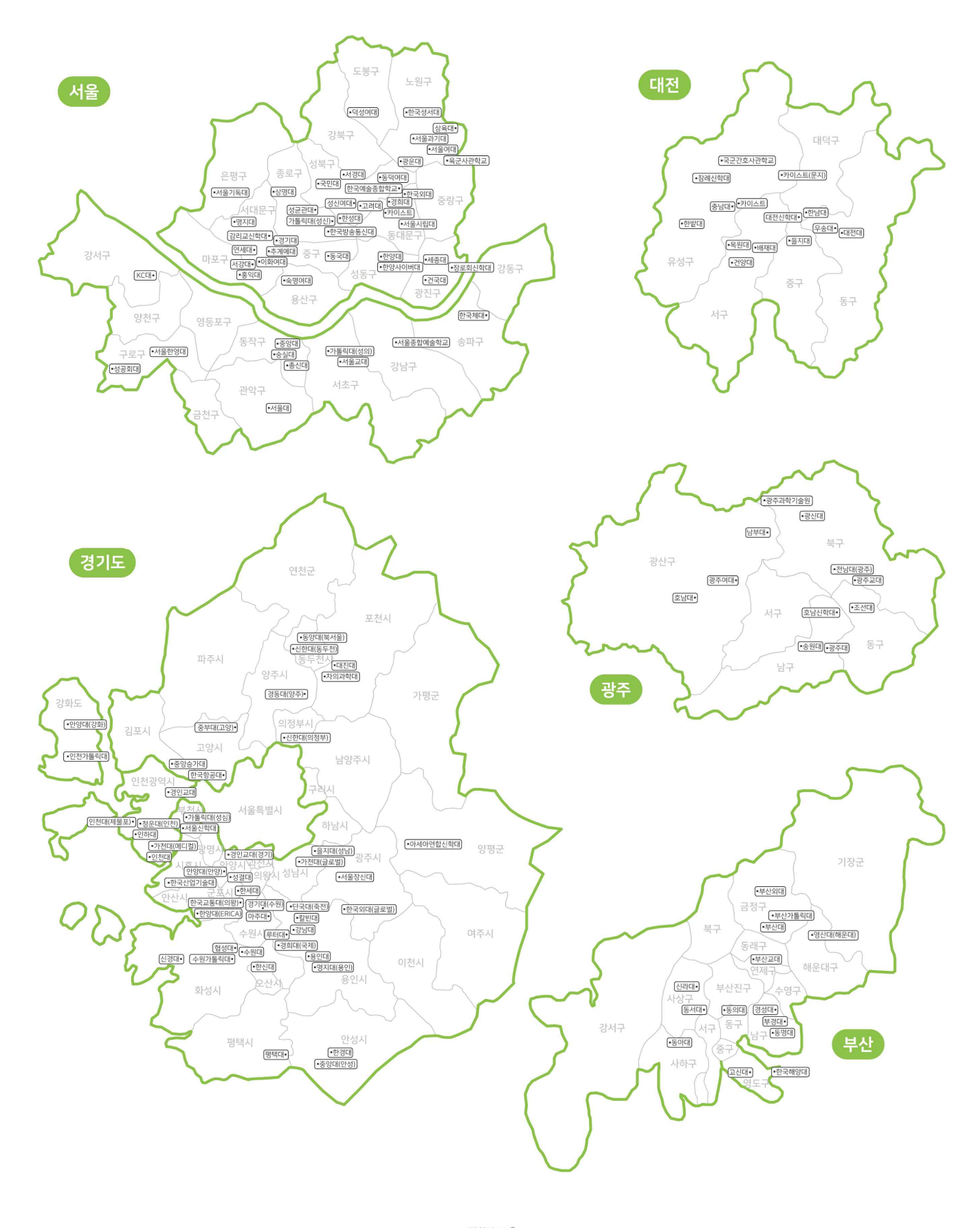

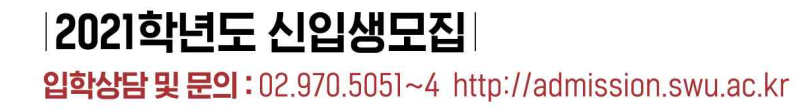

• 대학기본역량진단평가 지율개선대학

서울여자대학교

'SII MI' 앱 개발

• 소프트웨어중심대학

• 정보보호특성화대학

**aduk** (사학과 곽지영/정보보호학과 구정0<br>콘텐츠디자인학과 김도현/컴퓨터학과 임수

口流源口

• 고교교육 기여대학

나는 꿈꾸고 우리는 이룹니다 서울여자대학교

나는 알고 있습니다. '우리'가 '하나'가 될 때 얼마나 큰 힘이 생기는지 세상을 얼마나 의미 있게 바꿀 수 있는지 서울여자대학교에서 감성적 인지력을 갖춘 인재로 성장하여 사람들의 감정을 치유하고 자존감을 높이는 앱을 개발해 융복합시대, 미래 세상을 열 새로운 도전 지금, 우리가 시작합니다.

Wegtte

## 대전대학교 DAEJEON UNIVERSITY

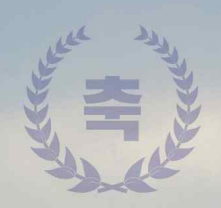

## 대학기본역량진단 자율개선대학 선정  $(2019 - 2021)$

## 산악협력을 넘어 산학혁신으로

사회맞춤형 산학협력 선도대학(LINC+) 육성사업 2단계 진입대학 선정 [2019~2021년간, 3년간 120억 지원]

## 미래대학의 새로운 표준

대전대학교 ▌입학처 https://ipsi.dju.ac.kr |입학문의 042)280.2800